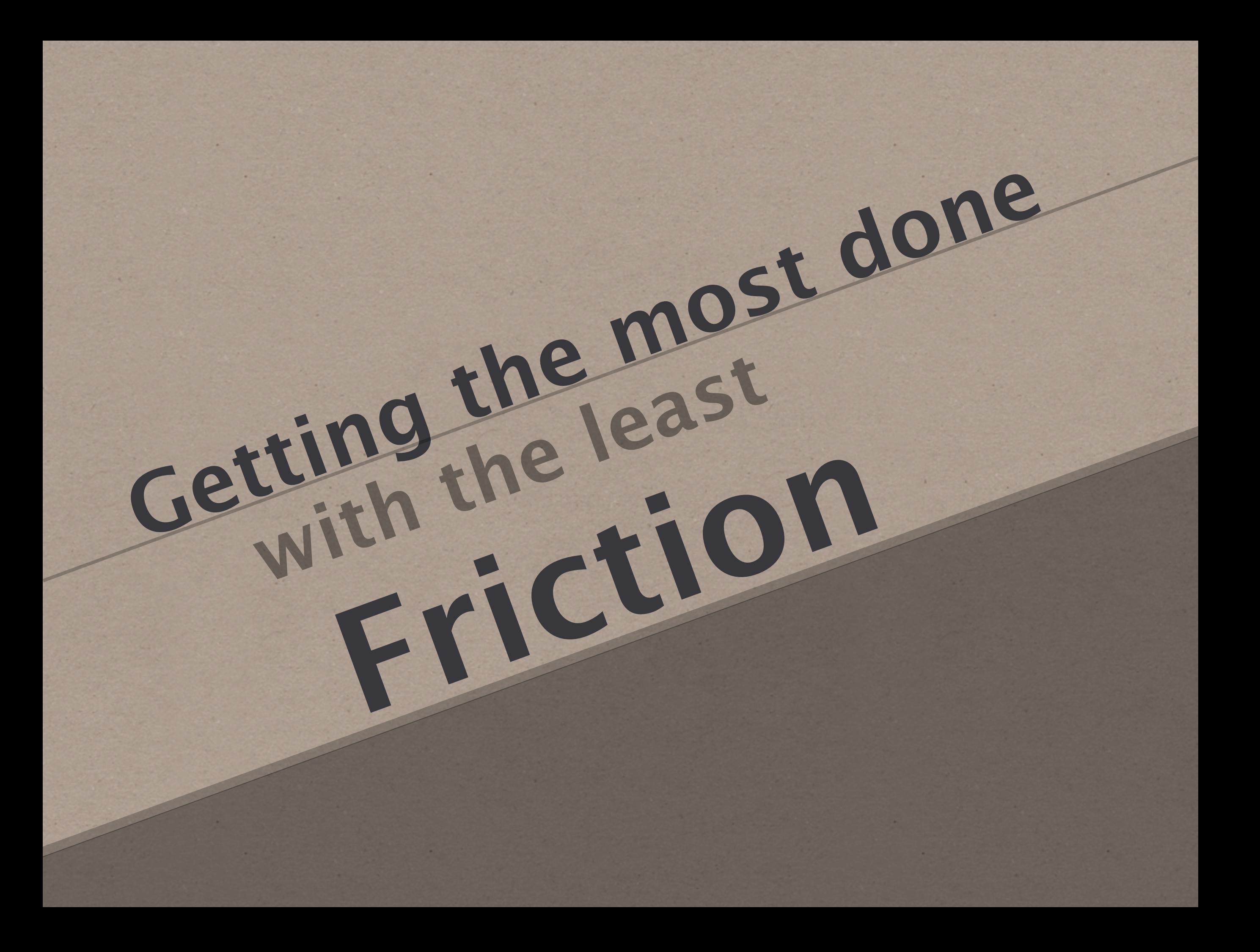

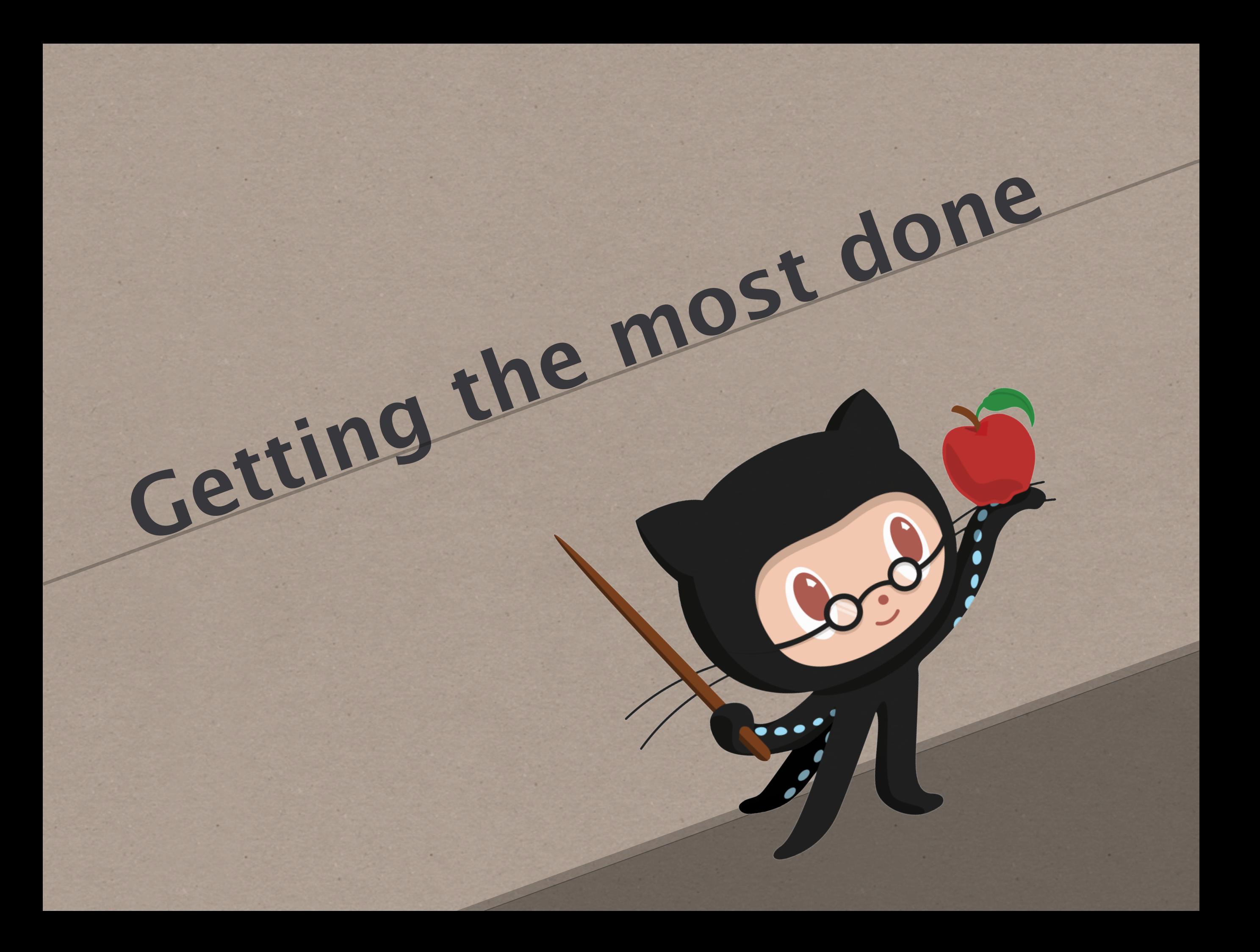

## **Friction**

## Eli ninat Barri!rs

## **Eliminate Barriers**

**Getting configuration just right is hard**

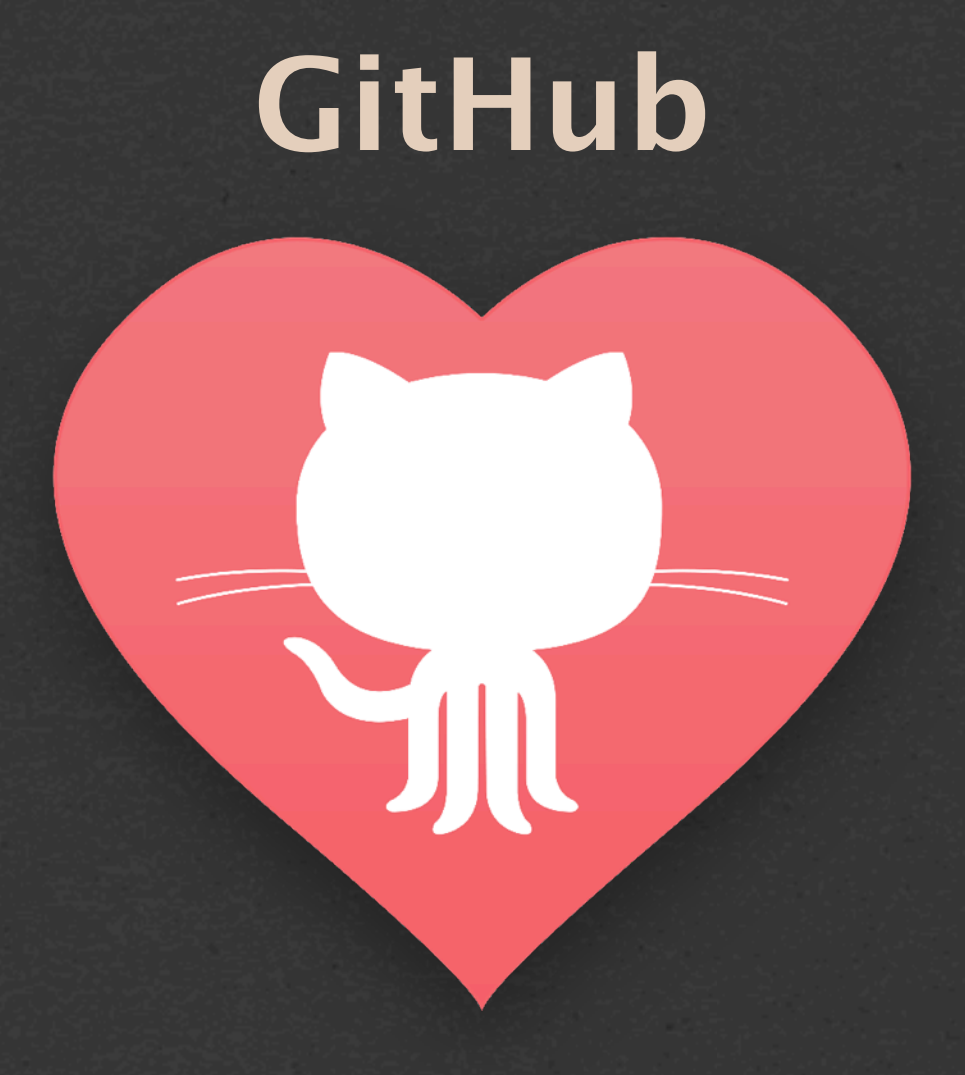

### **Simplicity**

**Our objective is to support...**

#### **authoring content with minimal investment**

#### **contributing to projects as fast as possible**

**maintaining environments with a few keystrokes**

## **GH-Pages**

## **User Sites**

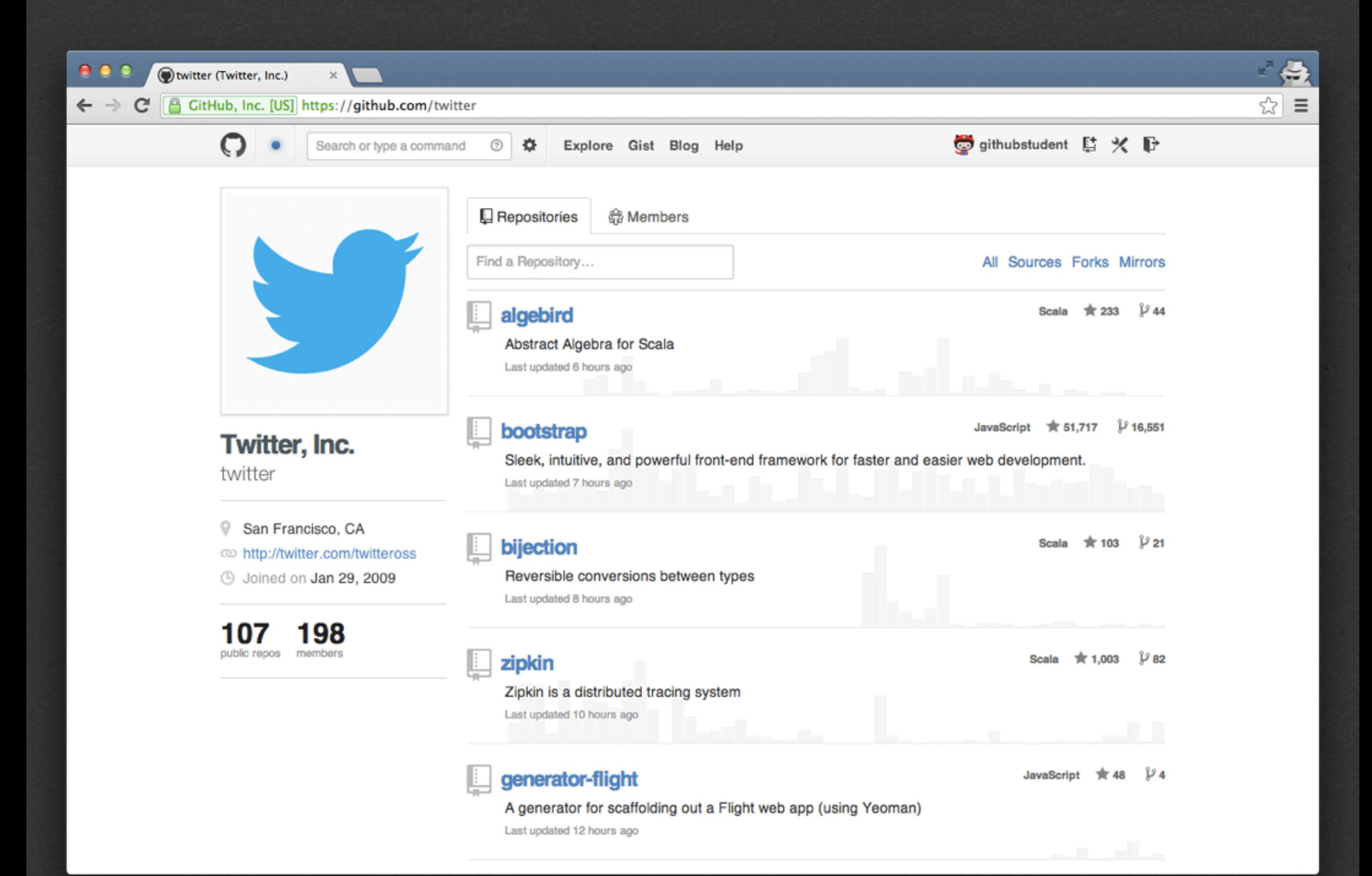

#### **1. Log In 2. Create a Repo (username.github.io) 3. Access Repo Settings 4. Click "Auto Page Generator" 5. Visit username.github.io**

#### **yourname.github.io**

## **Project Sites**

#### $\bullet$   $\bullet$   $\bullet$ witter/bootstrap  $\times$ GitHub, Inc. [US] https://github.com/twitter/bootstrap ☆  $\leftarrow$   $\rightarrow$  C  $\equiv$  $\mathbf{r}$  component.json missed a few 2.3.1's a month ago **■** composer.json Update composer.json 5 months ago  $\mathbf{a}$  package.json missed a few 2.3.1's a month ago 图 README.md Bootstrap is a sleek, intuitive, and powerful front-end framework for faster and easier web development, created and maintained by Mark Otto and Jacob Thornton. To get started, checkout http://getbootstrap.com! **Quick start** Three quick start options are available: • Download the latest release. • Clone the repo: git clone git://github.com/twitter/bootstrap.git . . Install with Twitter's Bower: bower install bootstrap . Versioning For transparency and insight into our release cycle, and for striving to maintain backward compatibility,

twitter.github.com/bootstrap

Bemantic Versioning guidelines as much as possible.

**Showcase your awesome work...**  **...with the fewest possible steps**

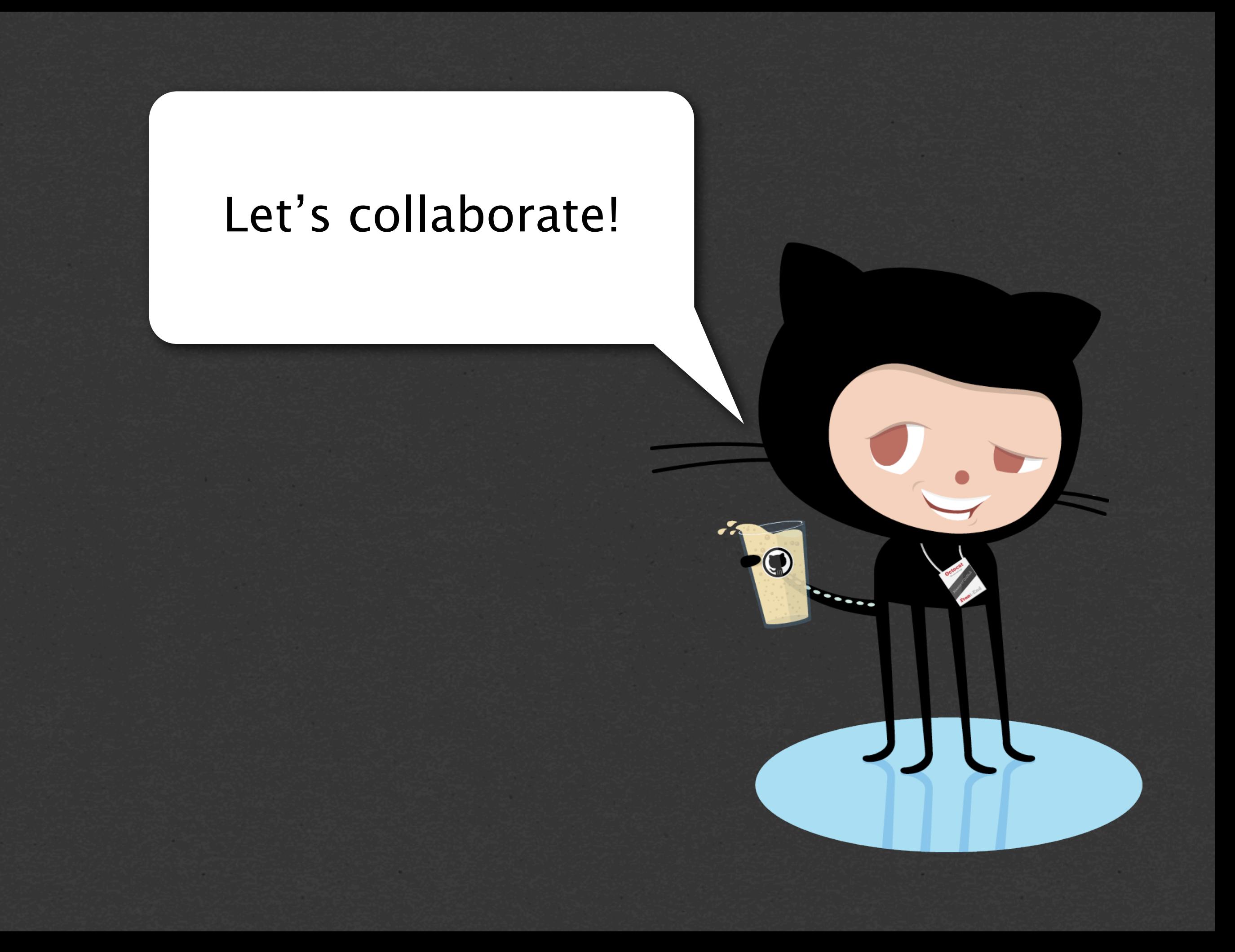

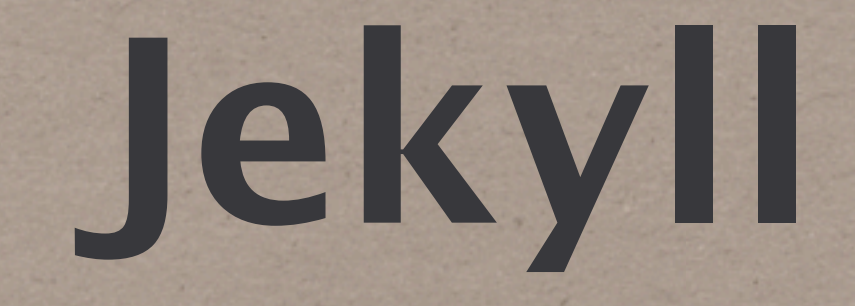

#### **Static blogging, simplified.**

#### **Markdown, Liquid, Maruku, RedCloth, Pygments, YAML**

#### Ugh! Lots of HTML adjustments coming.

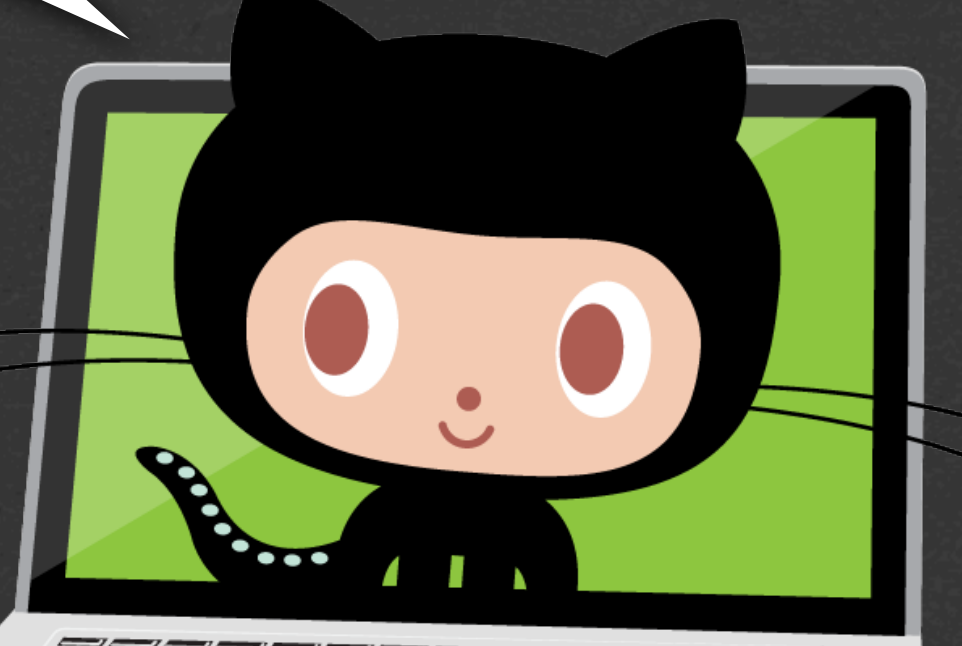

#### Let me update the CSS for you!

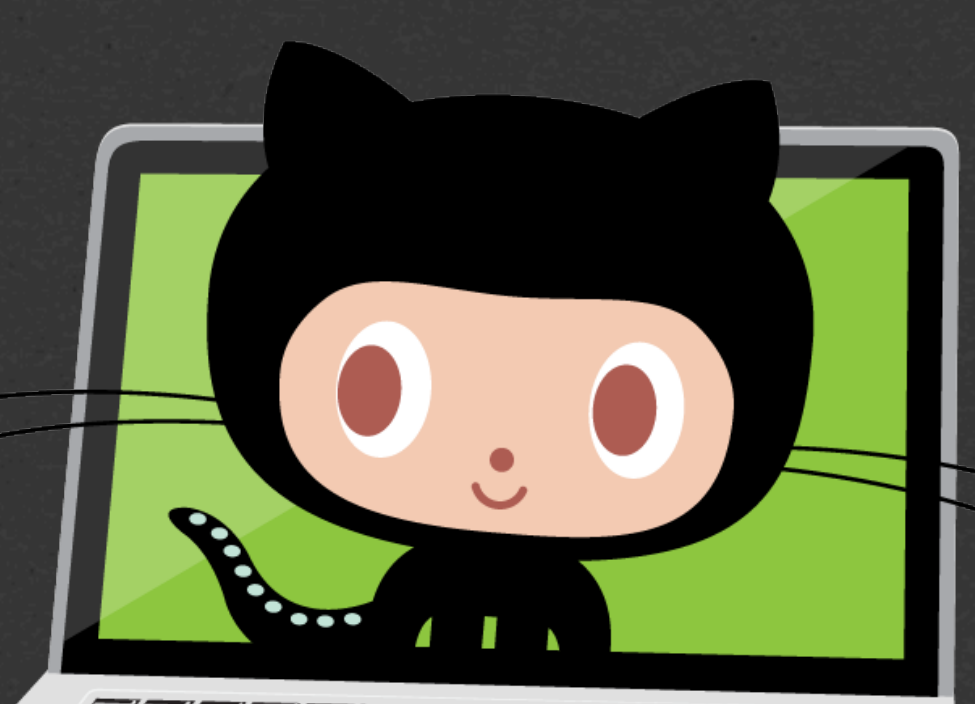

#### I am updating the the articles and posts.

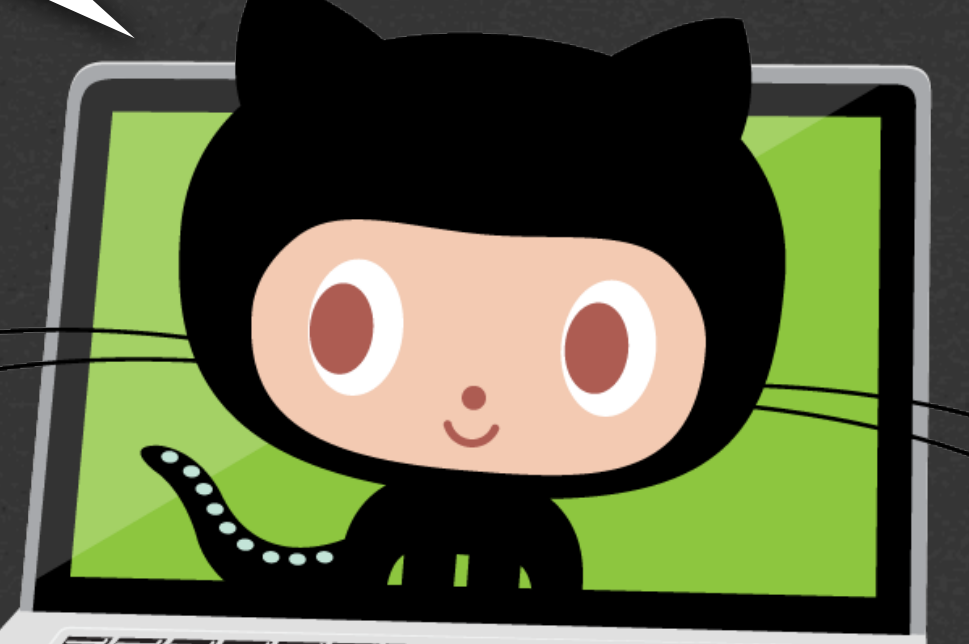

#### What about the layout adjustments?

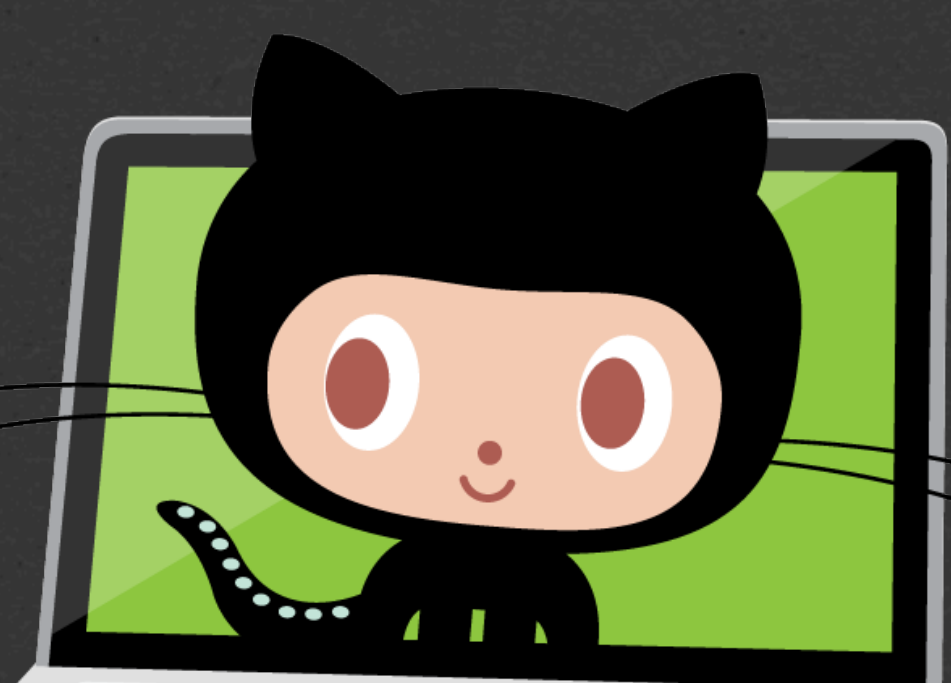

#### **Modularize elements**

#### **Separate concerns**

**Eliminate friction**

# **boxen**

# **why should i care about this?**

## **STORY TIME**

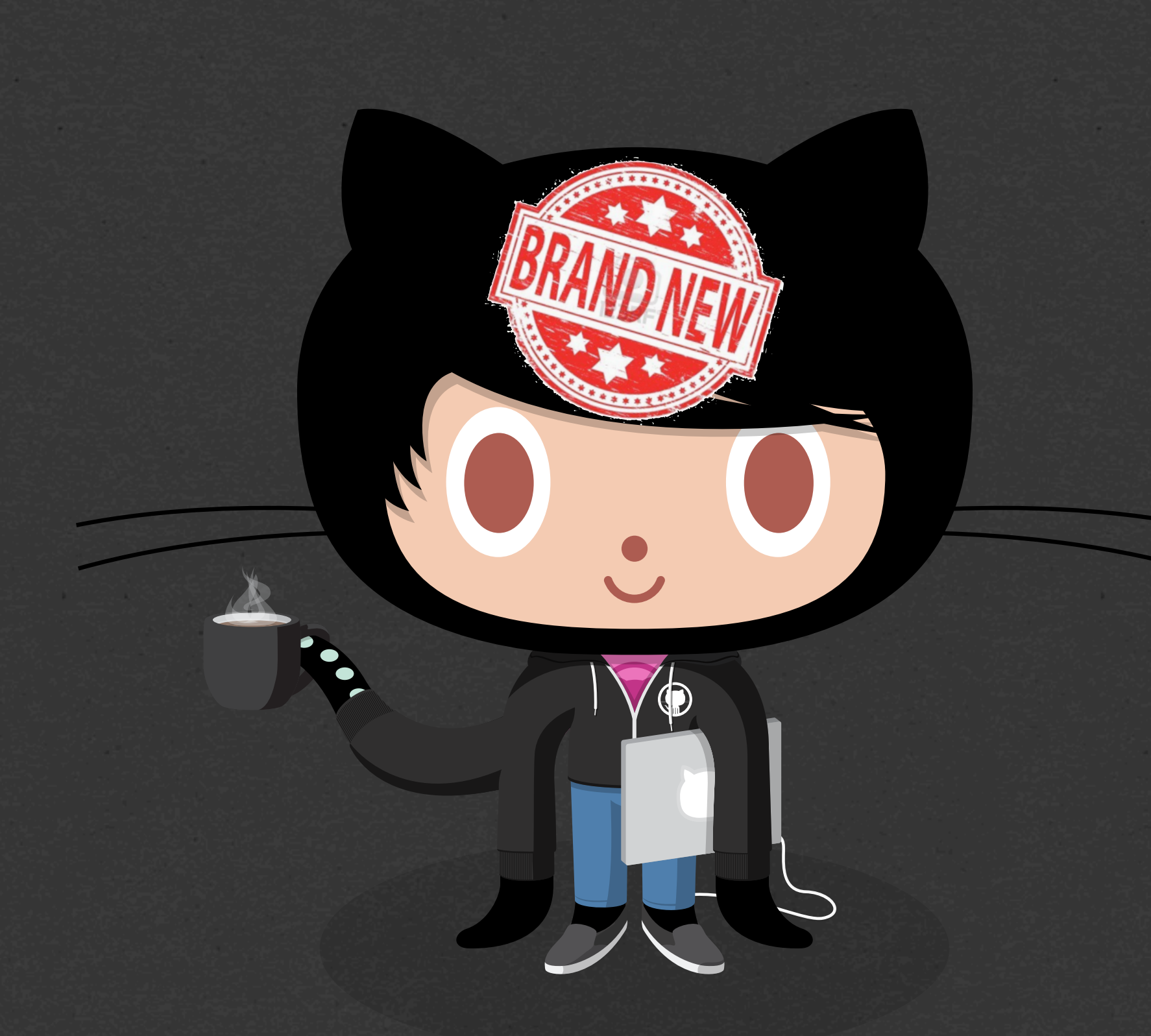

#### Time to get set up. I want to hack on stuff!

#### Okay, install XCode...

#### and rbenv...
### and a bunch of rubies...

#### and pow...

#### and nodejs...

#### and bower...

### and bundler...

#### and mysql...

### and postgresql...

### probably okay without mongodb...

### definitely need elasticsearch though.

### huh... well I can't connect to the db!

### and now ruby is segfaulting?!

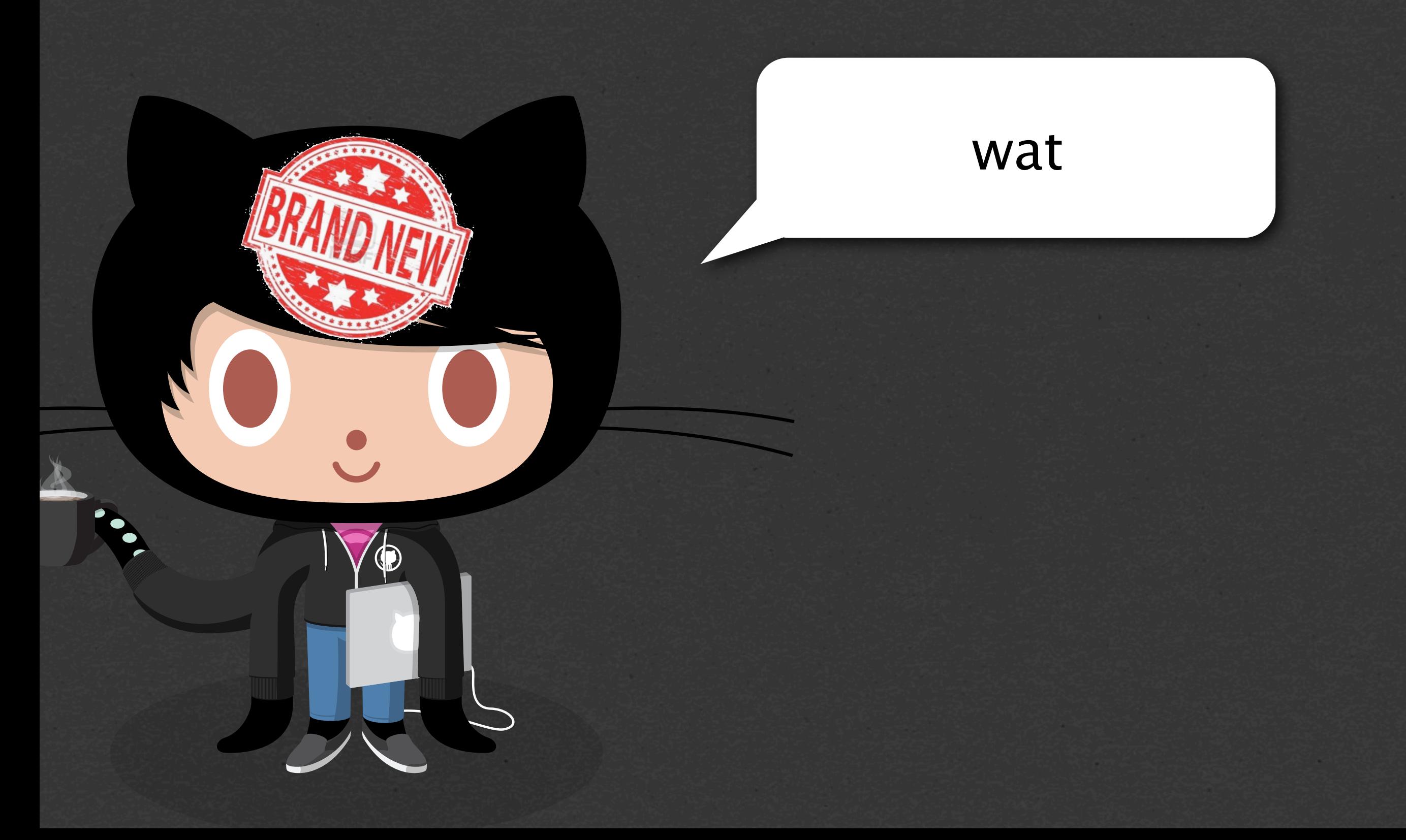

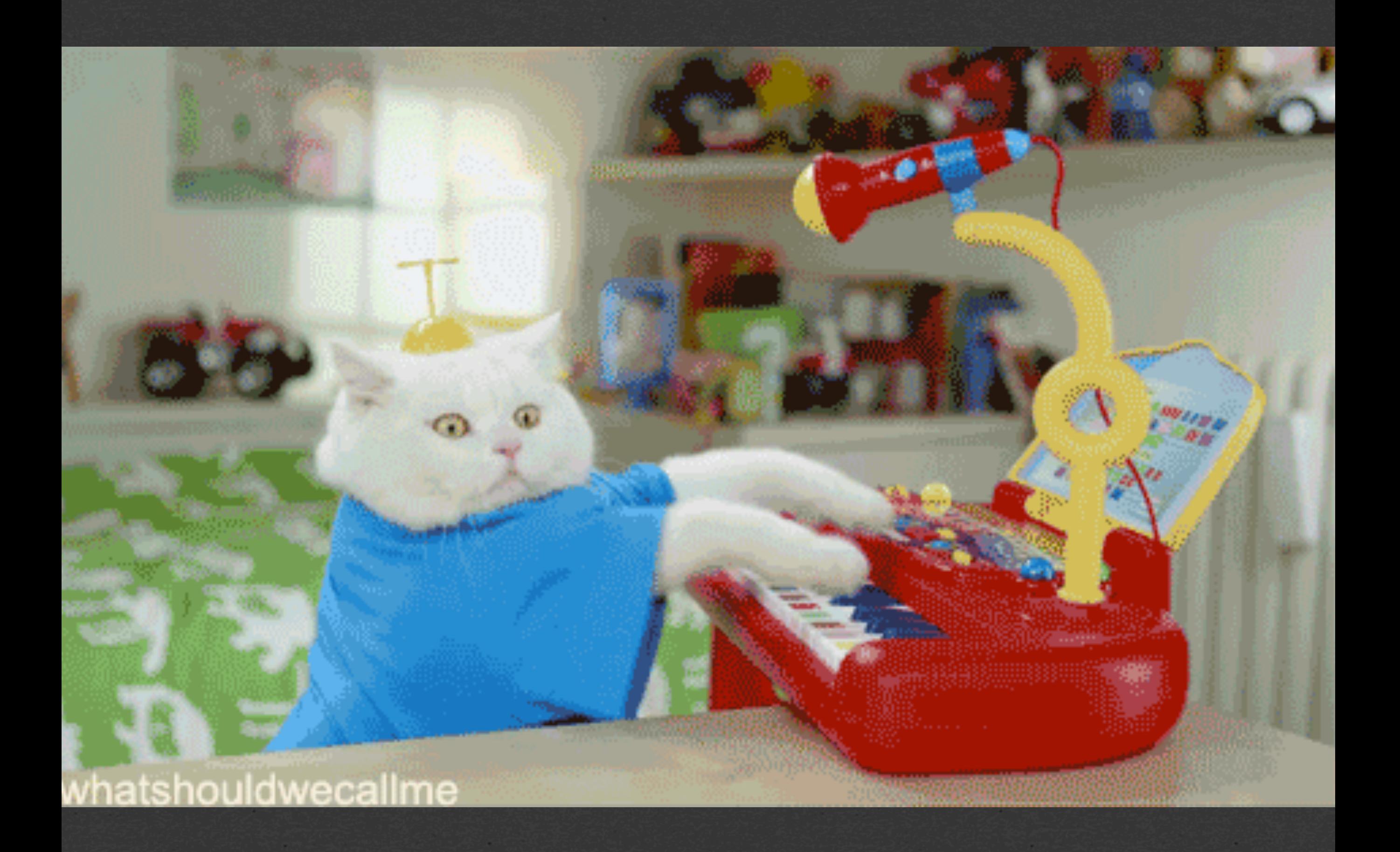

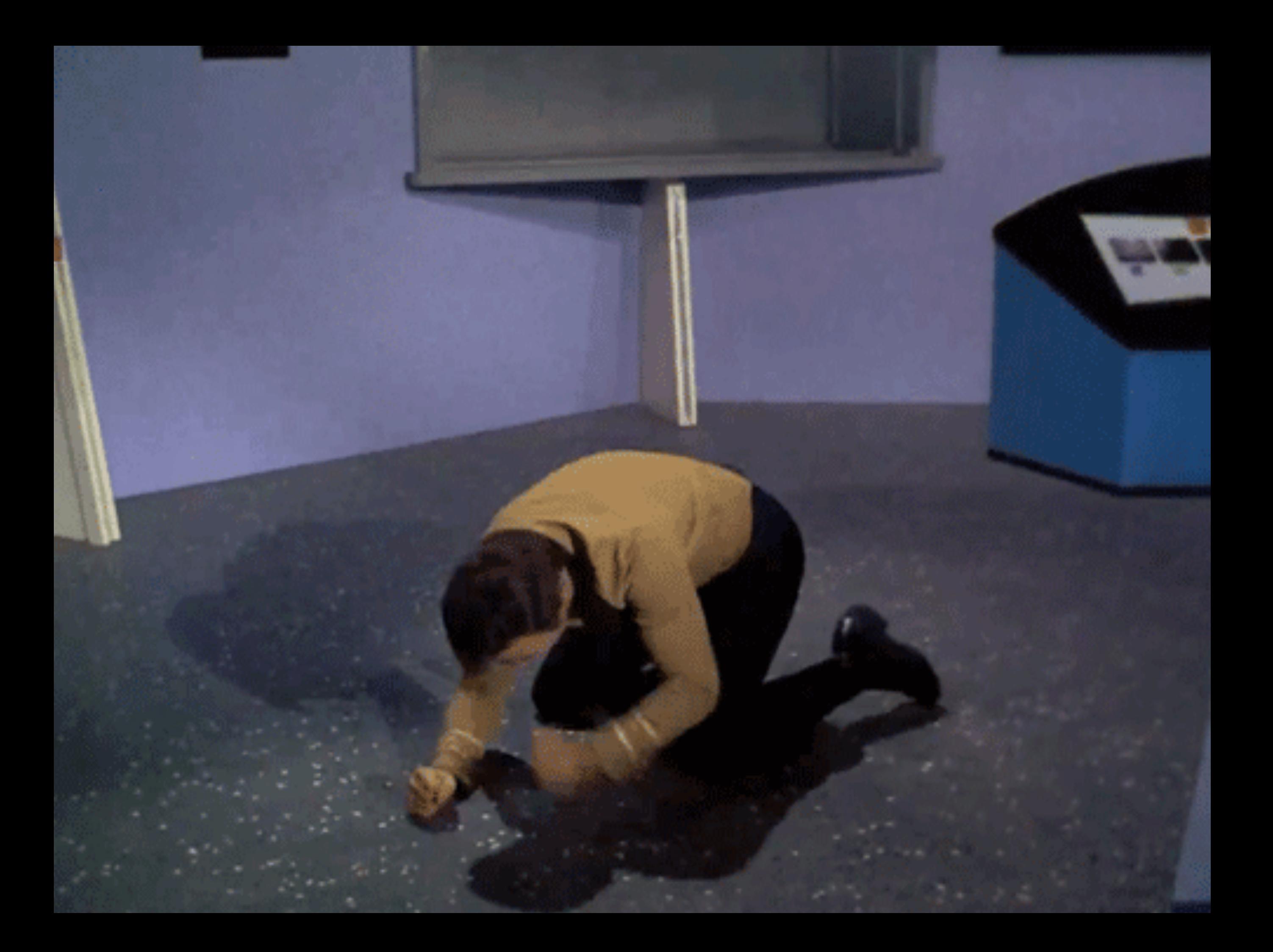

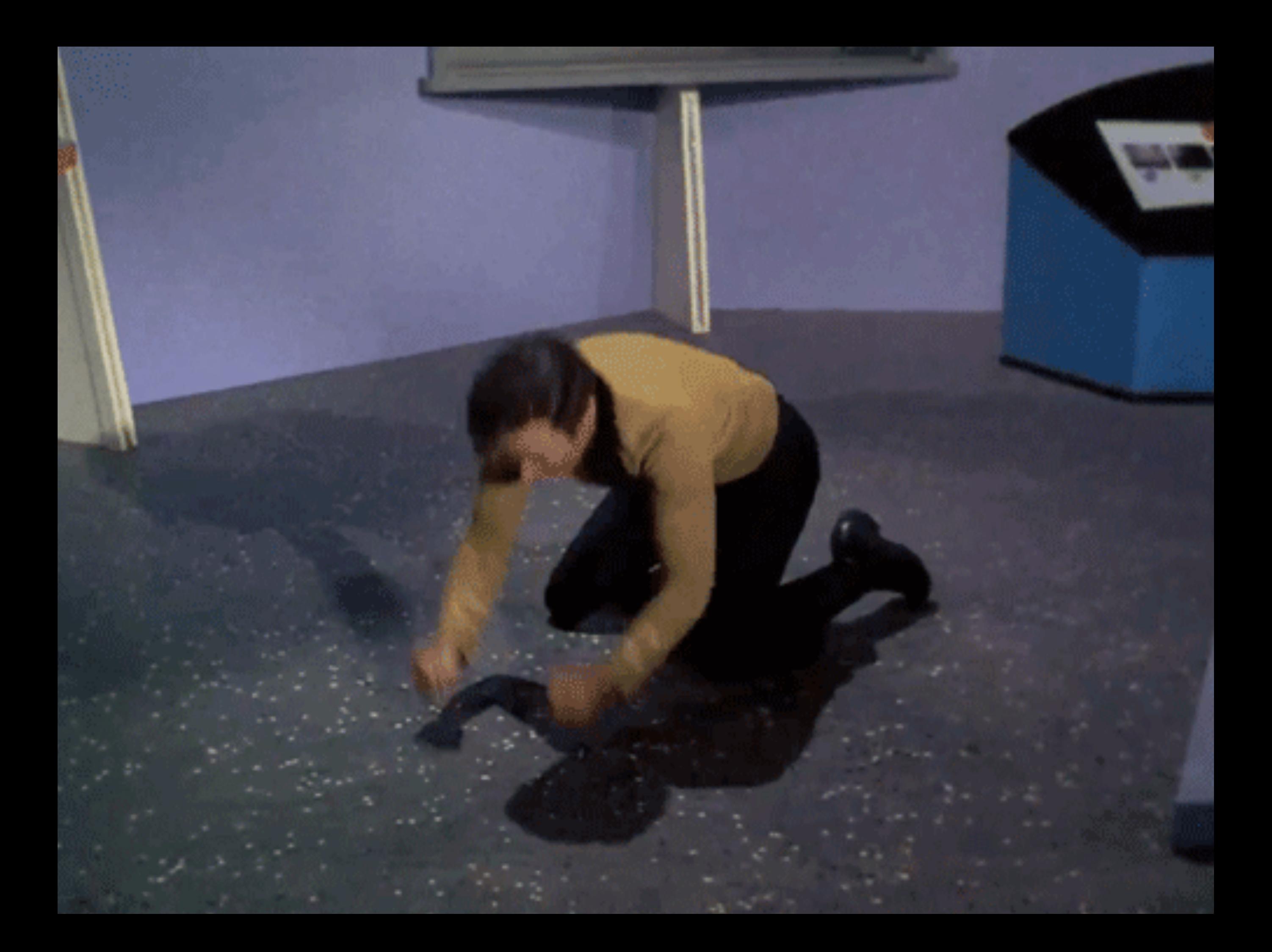

# I just want to ship cool<br>stuff...

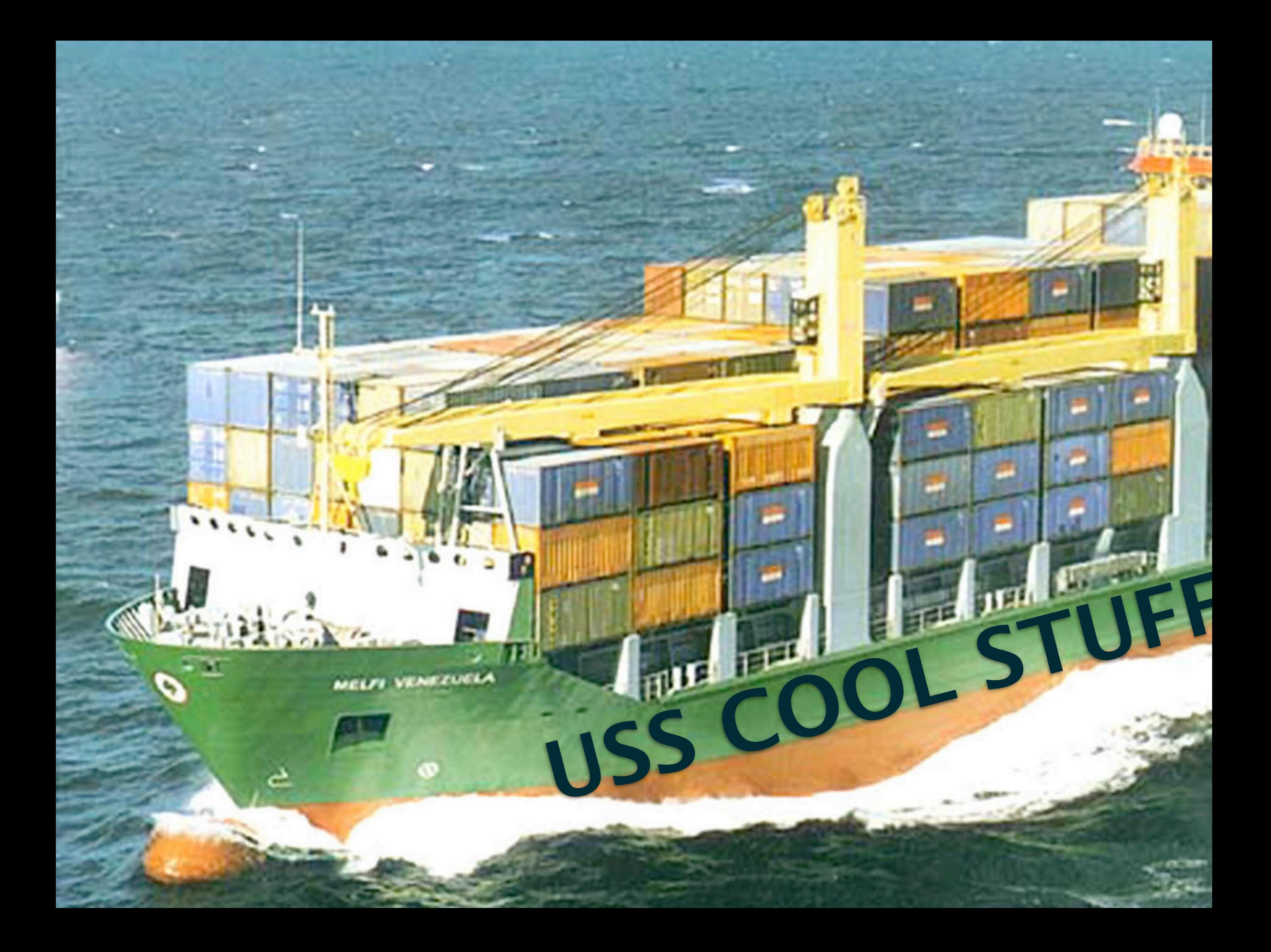

**I thought I wrote an install guide that people could just walk through.**

**I wonder what**  broke... **Person**

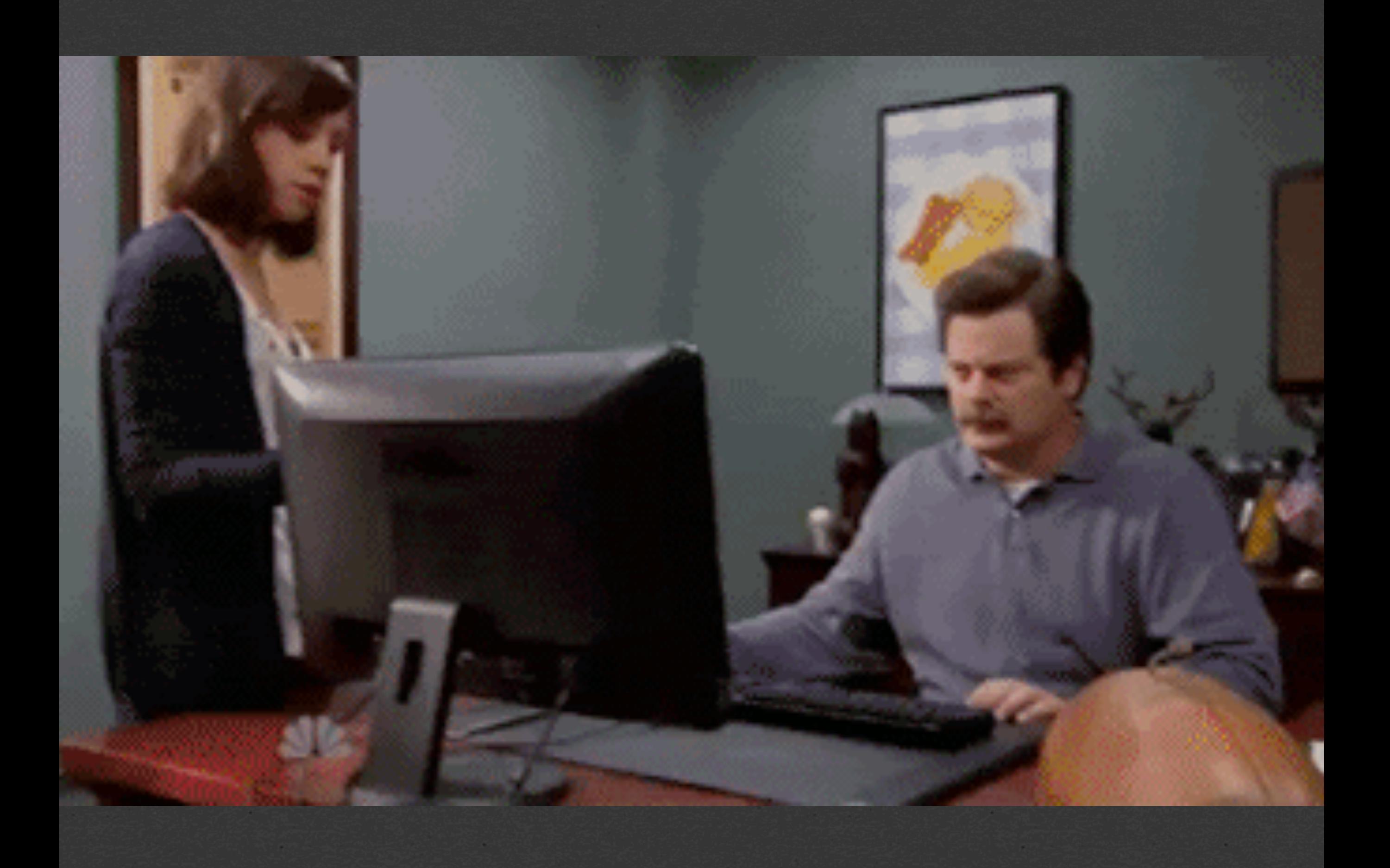

# **A SOLUTION IS BORN**

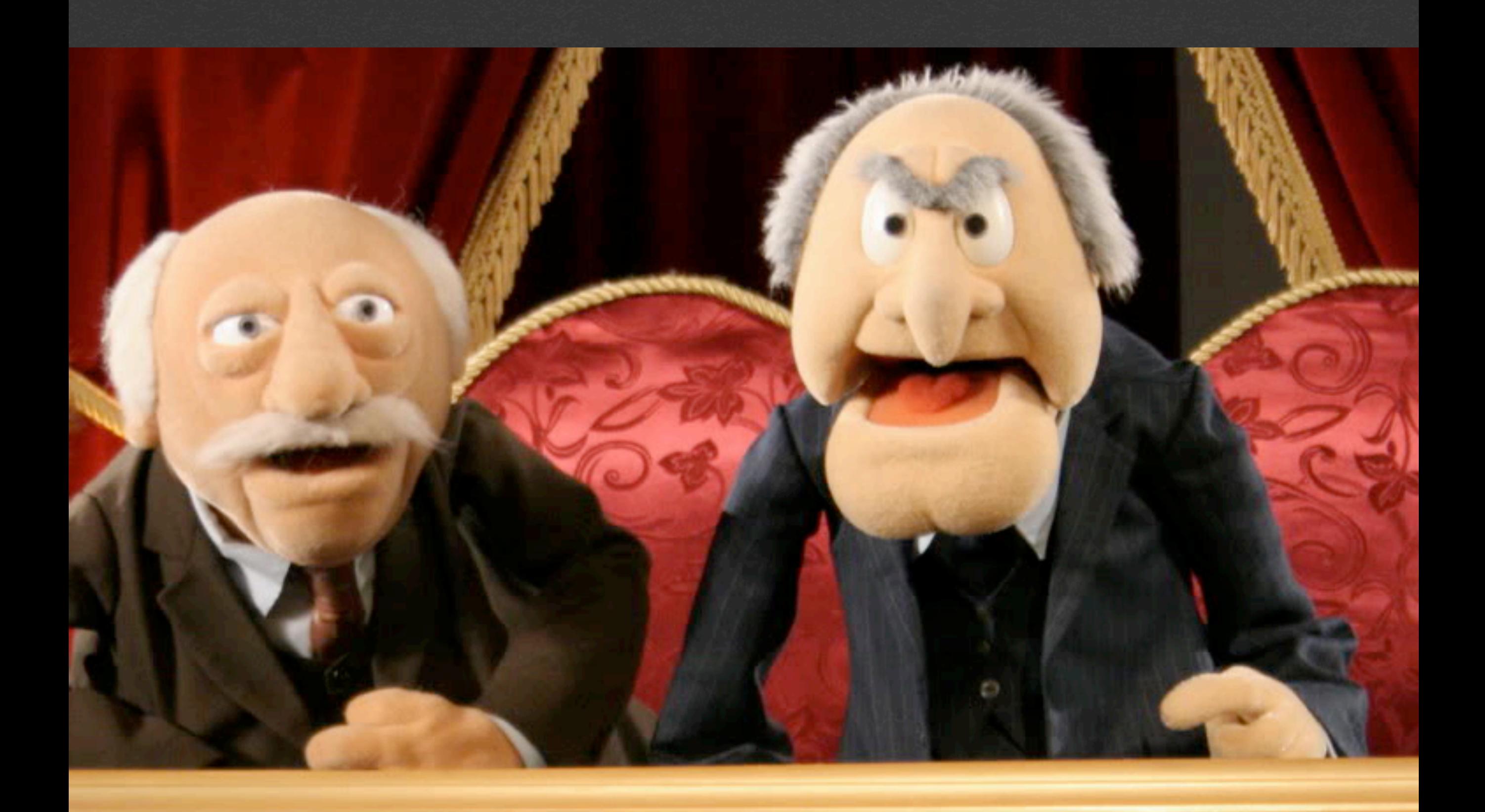

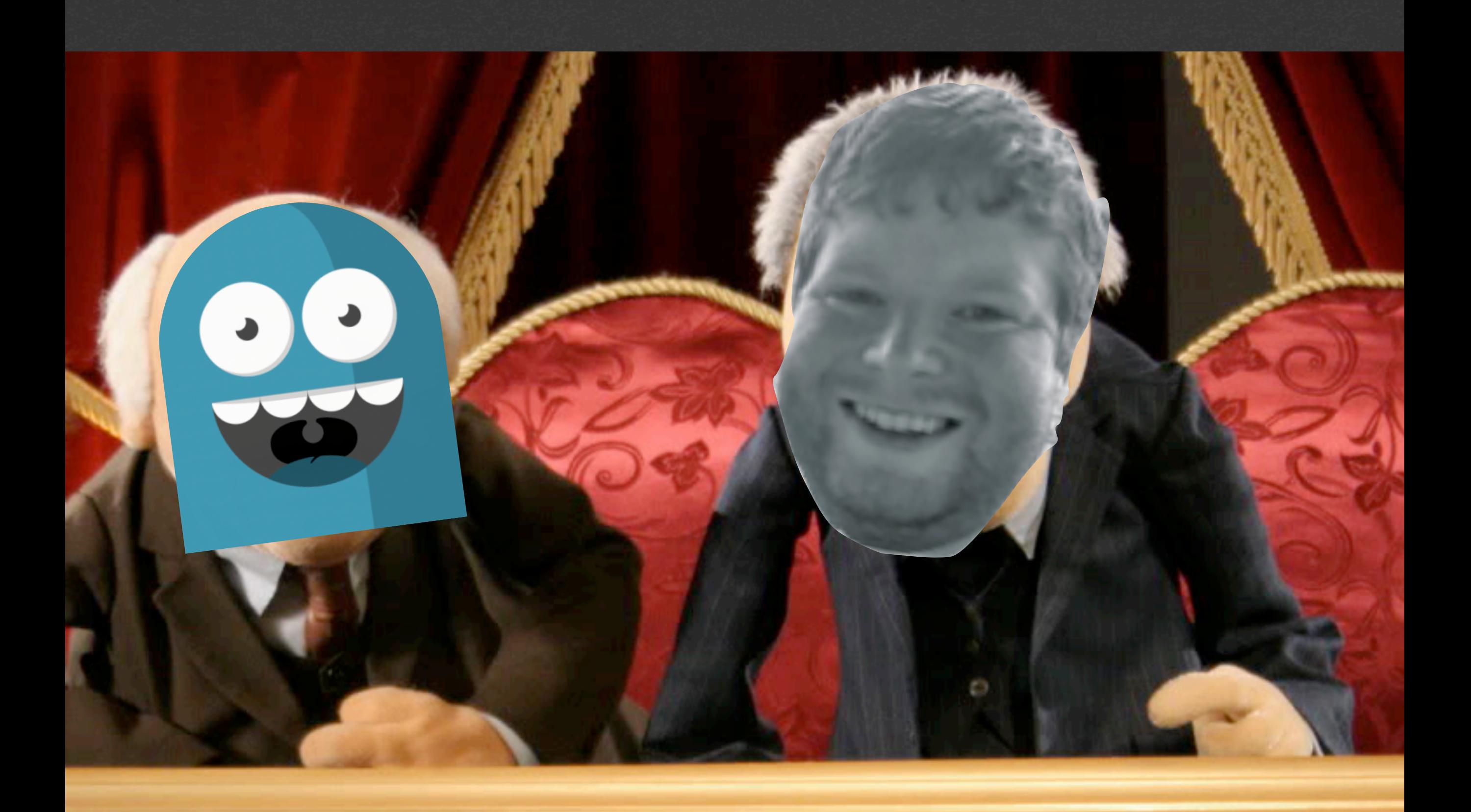

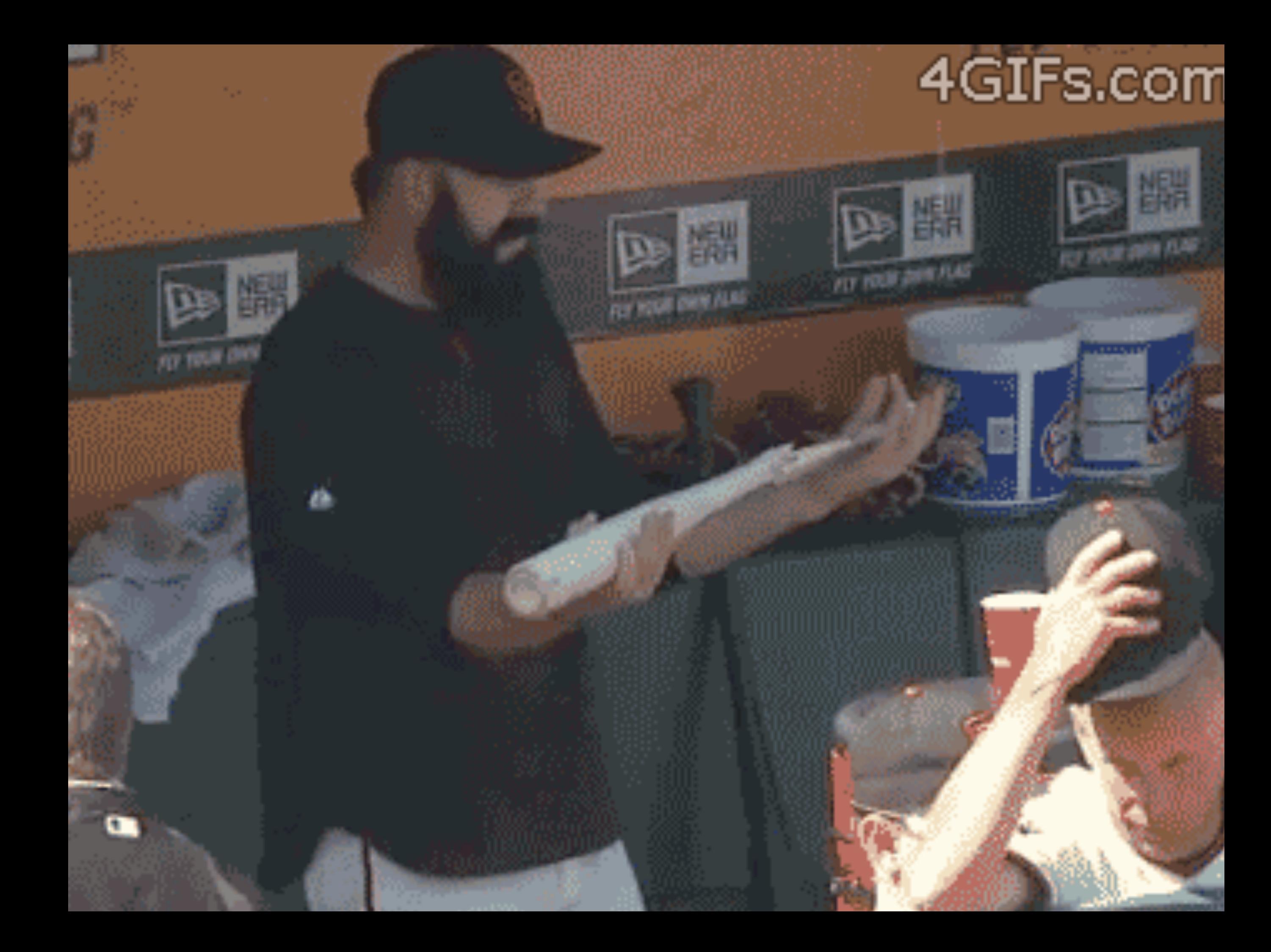

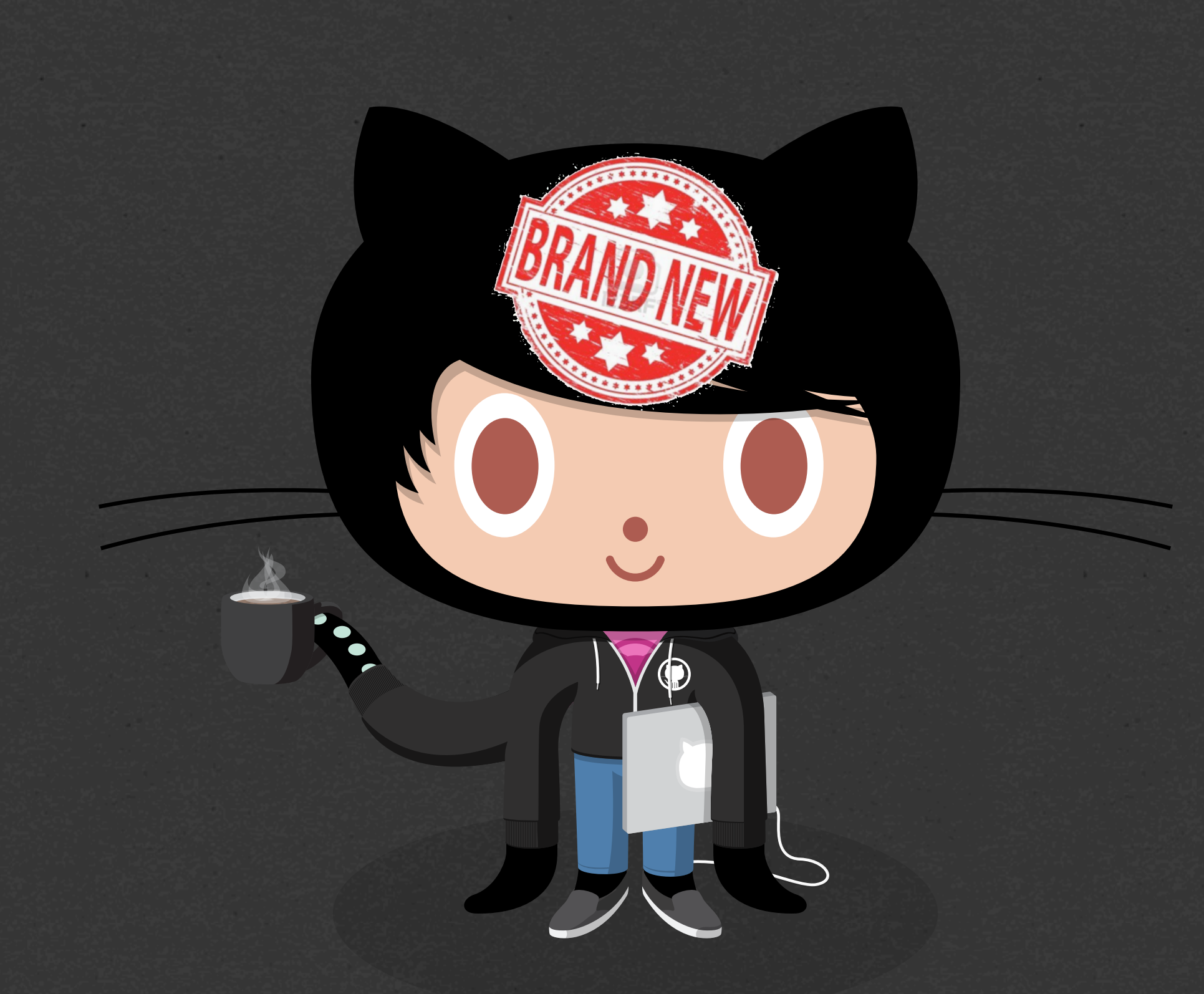

#### Time to get set up. I want to hack on stuff!

#### Okay, I go to https:// boxen.company.com

### It says I should install Xcode real quick. Sure.

### Now I copy and paste this one line into the Terminal.

### Oh, hey! It's doing stuff guess I'll grab a coffee.

I swear this is a different coffee cup from before

### Rad! It says it's done and to open a new Terminal.

### Holy automated awesome, Batman! I'm ready to work!

# **so like what is boxen actually?**

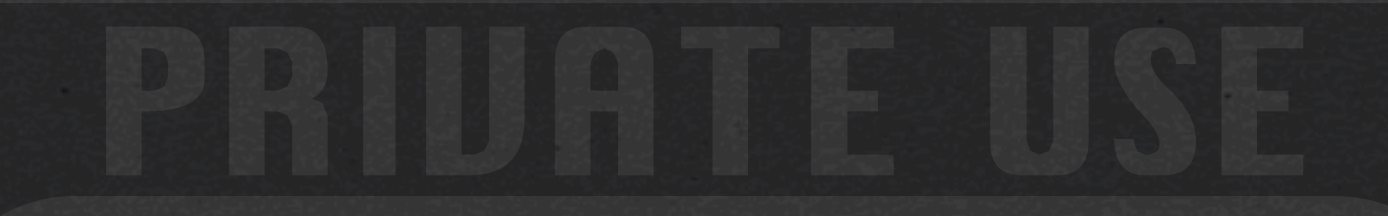

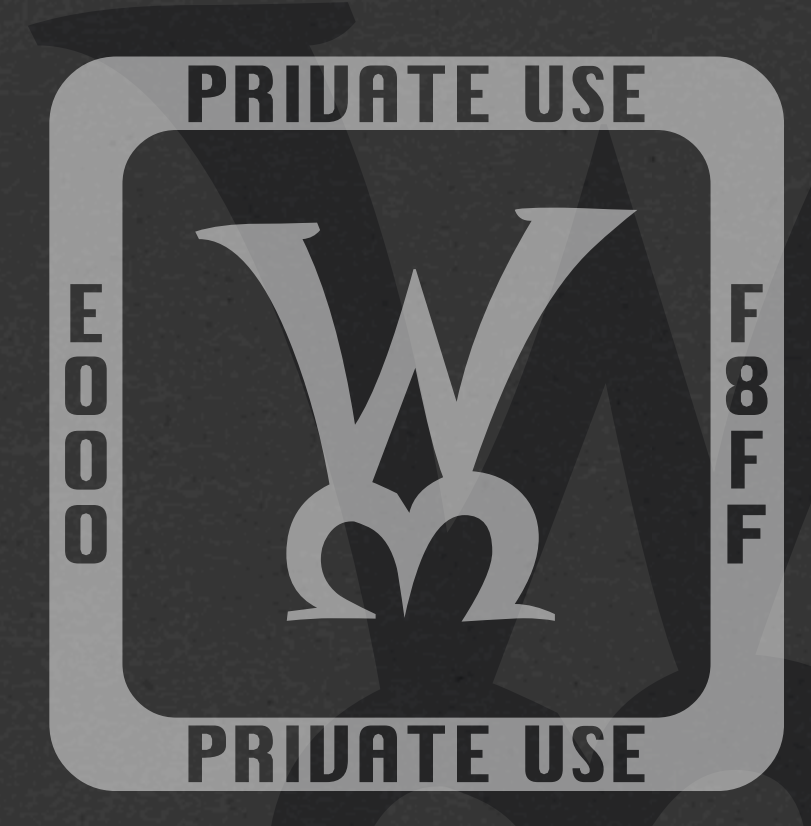

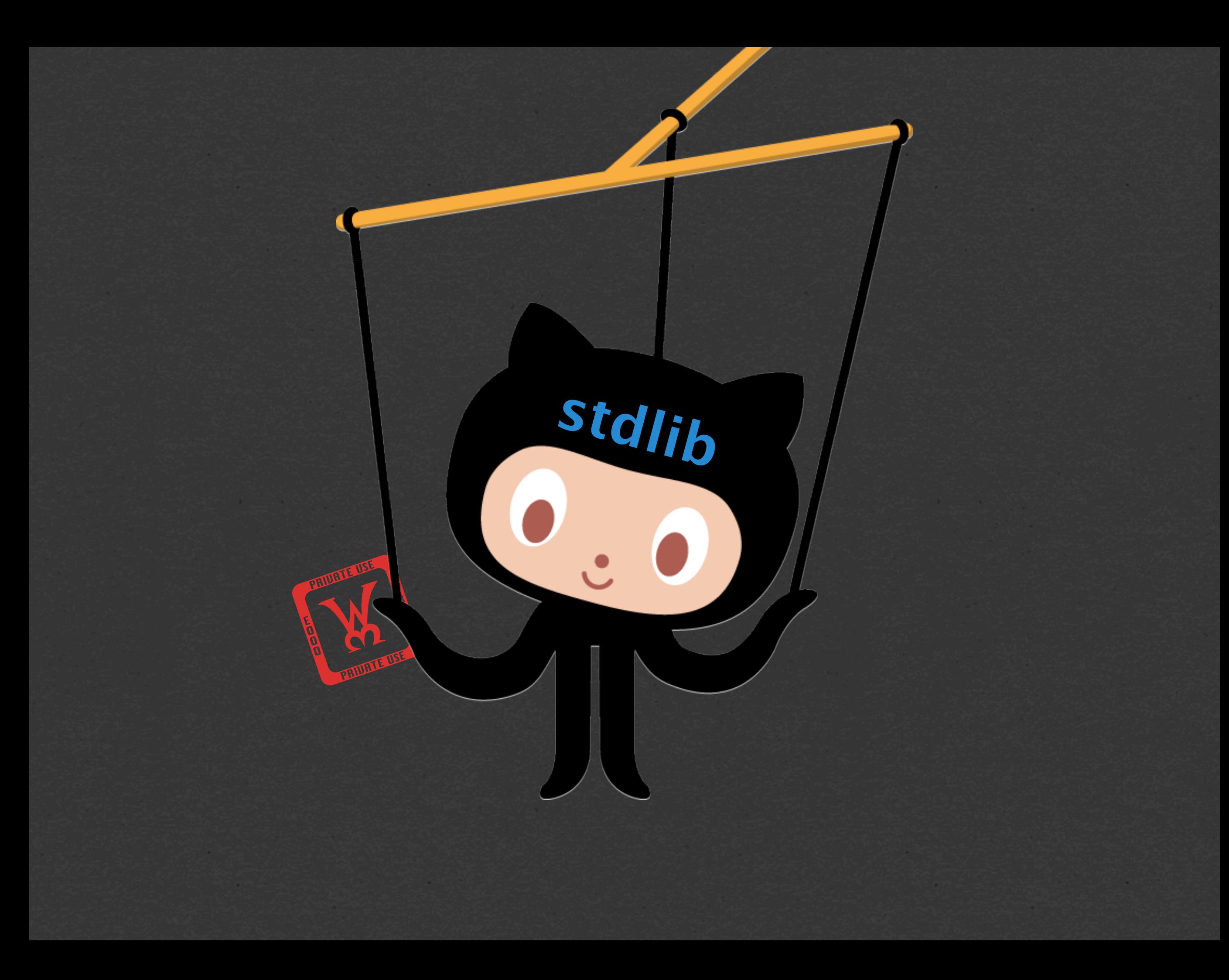

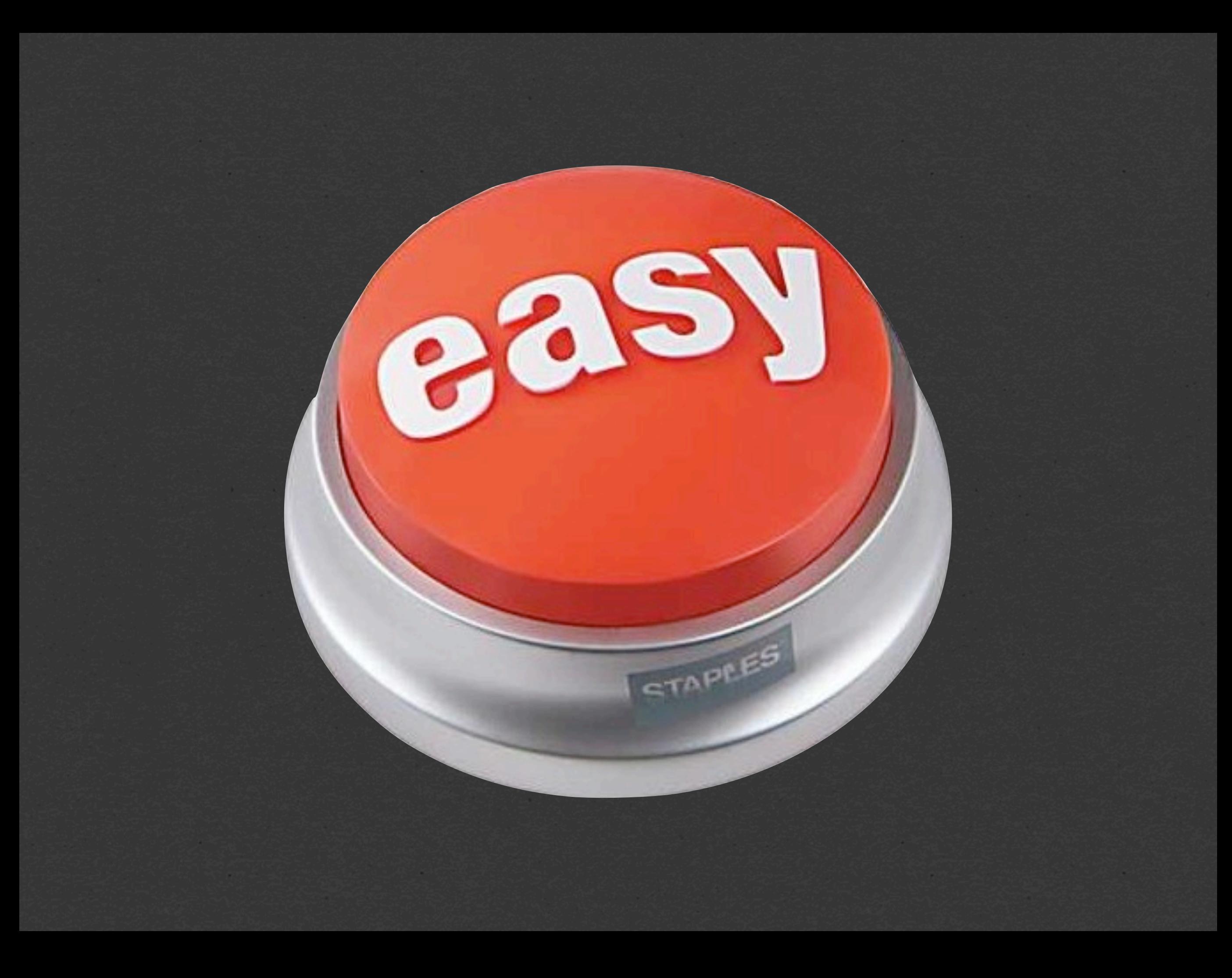
# wtf is a devops

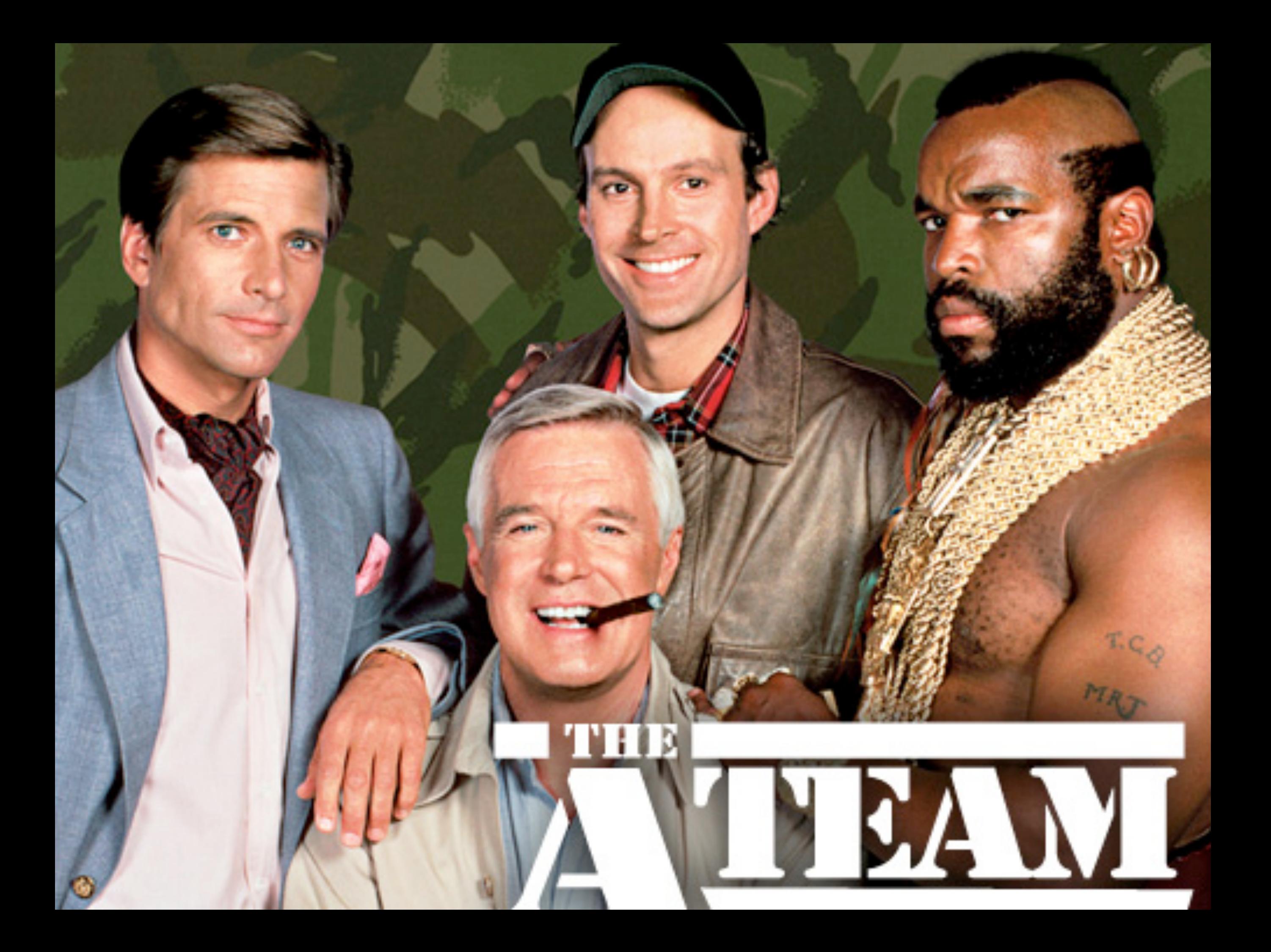

#### $000$ Boxen E.  $\boxed{\circlearrowright}$  $\sqrt{ }$  $\circ$ Q. Search Google or enter an address  $\vert A \vert$  $c$  Reader ONE THING Install XCode. Ping @jbarnette or @wfarr in The Bootstrap Room. Wait for response. Install. WELCOME TO BOXEN curl -s https://boxen.mycompany.com/script/abc123.sh > /tmp/install-boxen; bash /tmp/installboxen **RUN THIS COMMAND IN YOUR TERMINAL TO INSTALL BOXEN ON YOUR MACHINE.**

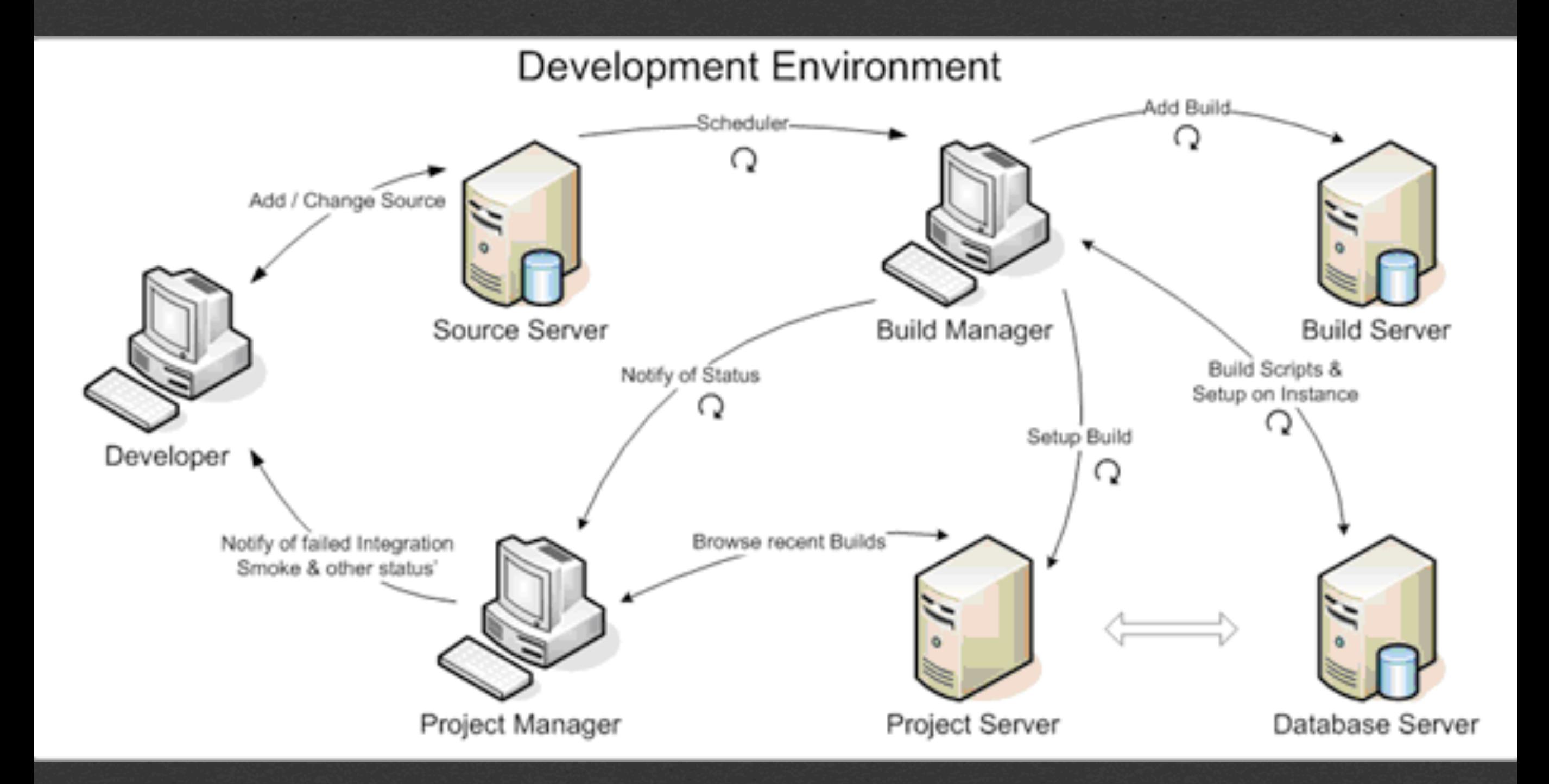

**homebrew, git, gcc, .dev dns, nginx, rbenv, ruby-build, a bunch of ruby versions, nodenv, a bunch of nodejs versions, heroku toolchain, hub, mysql, postgresql, elasticsearch, riak, java, and a whole lot more available**

# **what do i do with boxen?**

# **MANAGE PROJECTS**

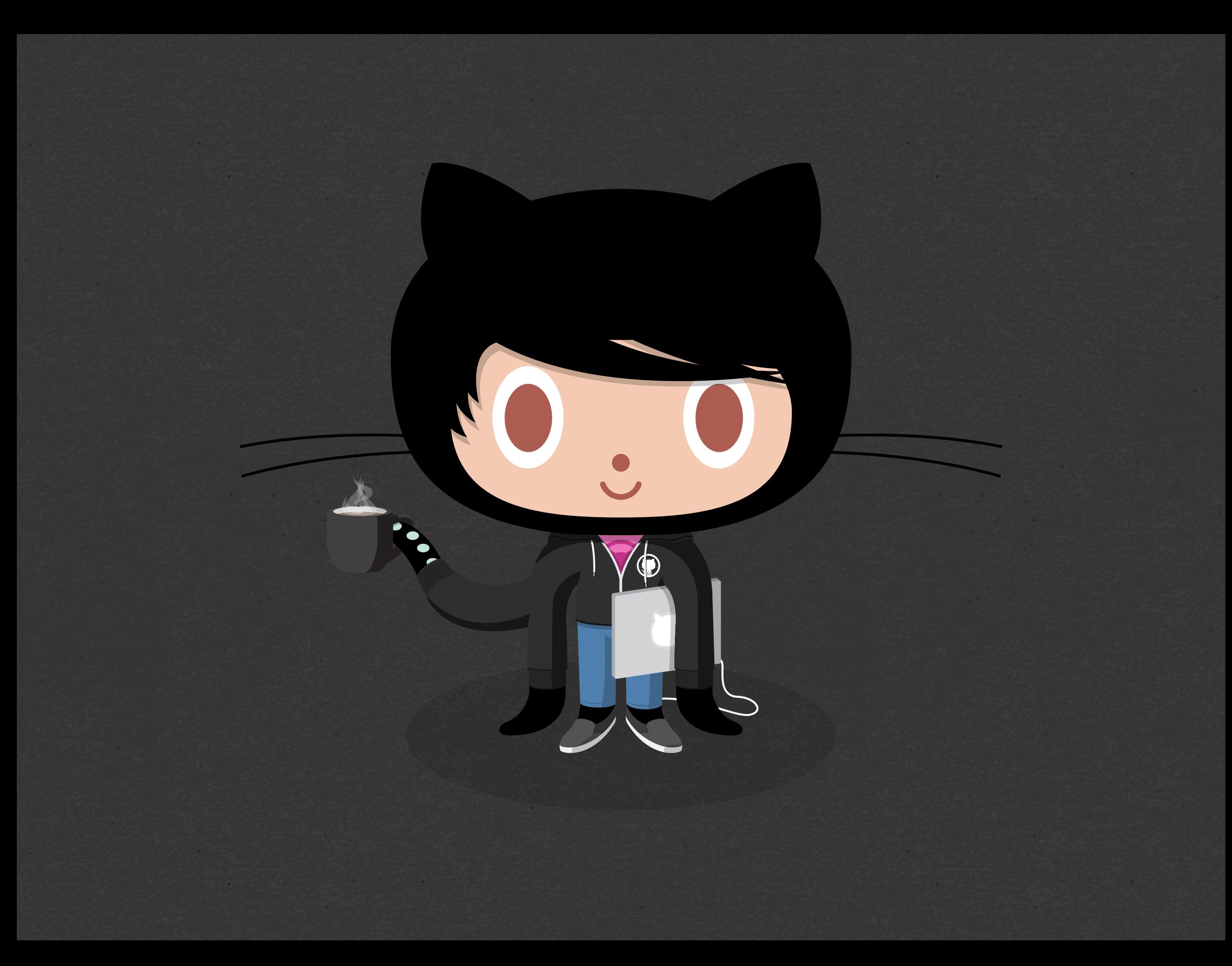

### Hmm. Let's hack on github/github!

### The README says to run `boxen github`

### Okay, it's doing stuff... I think?

**The Puppet logging format is hella confusing to most people, seriously.**

## What just happened?

- **1. Clone github/github**
- **2. Make sure dpkg is installed**
- **3. Make sure icu4c is installed**
- **4. Make sure libgithub is installed**
- **5. Make sure md5sha1sum is installed**
- **6. Make sure solr is installed**
- **7. Make sure mysql is installed and running**
- **8. Make sure elasticsearch is installed and running**
- **9. Make sure memcached is installed and running**
- **10. Make sure the dev and tests DBs are created**
- **11. Make sure python is installed**
- **12. Make sure redis is installed and running**
- **13. Make sure Ruby 1.9.3 is installed**
- **14. Make sure ~/github/github is set to use 1.9.3**
- **15. Notify the user of any new environment variables Boxen provides and let them know to restart their shell**
- **16. Make sure github/pages-jekyll is cloned**
- **17. Make sure github/pages-jekyll is set to use 1.9.3**
- **18. Make sure environment config for github/pages-jekyll is setup**

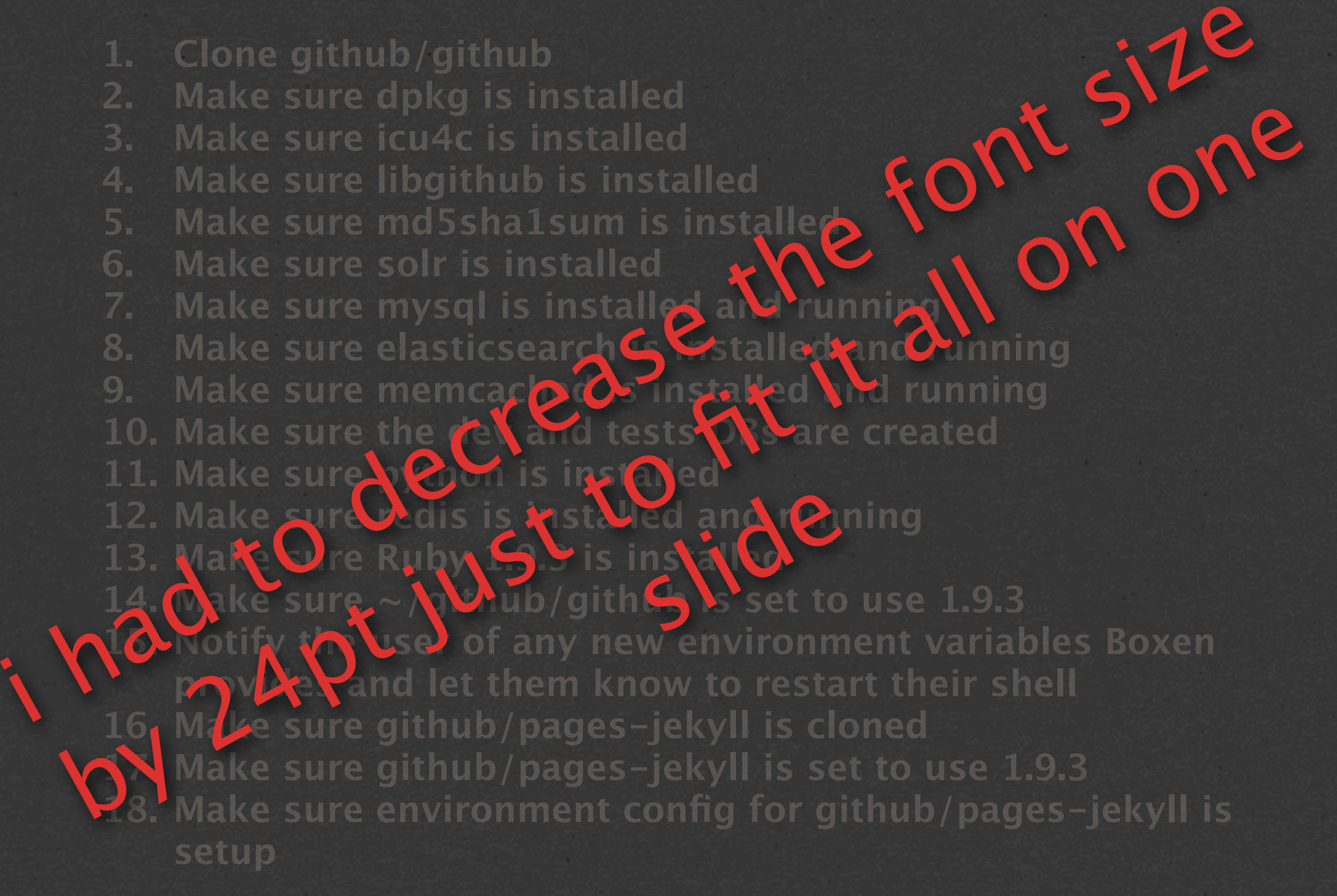

#### **and this is the annotated version**

# **okay, well, what about the code to make this happen?**

```
class projects::github {
include dpkg
include icu4c
include libgithub
include solr
include projects::pages-jekyll
github::project { 'github':
  elasticsearch => true,
  memcached => true,
  mysql => [
    'github_enterprise',
    'github_development',
    'github_test'
  ],
  nginx => 'projects/github/nginx.conf.erb',
 python => true,
  redis => true,
  ruby => '1.9.3',
  source => 'github/github'
}
```
 **package { 'md5sha1sum': }**

# **what about your "average" app?**

#### **class projects::battle\_station { github::project { 'battle\_station': dotenv => true, mysql => true, nginx => true, redis => true, ruby => '2.0.0', source => 'github/battle\_station'**

 **}**

#### **class projects::teach { github::project { 'teach.github.com': ruby => '1.9.3-p327', }**

# **MANAGE EVERYTHING ELSE TOO**

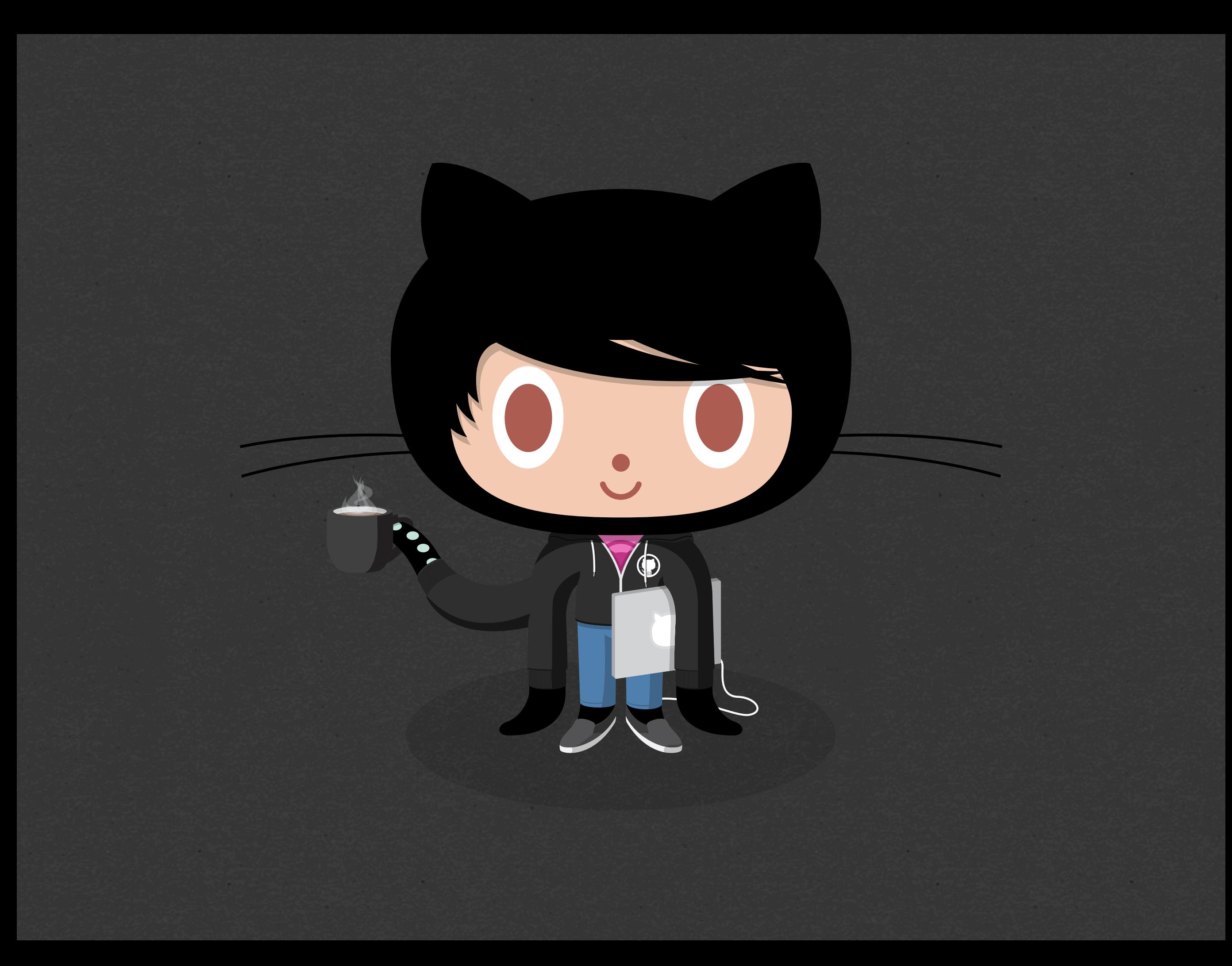

### That's cool and all, but what about me?

### I need to live on the bleeding edge version of `sl`.

### And my screensaver needs 100% more lasers.

#### Hmm. Some documentation! "Personal manifests?"

### Oh, this looks kind of neat. Maybe I'll do it.

**class people::brntbeer { include chrome include macvim include bash include bash::completion**

**}**

 **include projects::training include projects::teach**

**class people::brntbeer { git::config::global { 'alias.st': value => 'status' ; 'alias.ci': value => 'commit' ; 'user.name': value => 'brntbeer';**

 **}**

**class people::brntbeer { repository { \${home}/dotfiles: path => \$dotfiles source => 'brntbeer/dotfiles' require => File[\$dotfiles]**

 **}**

```
class people::brntbeer {
 boxen::osx_defaults {
   'Fix bluetooth audio streaming because OSX is dumb':
     ensure => present,
     domain => 'com.apple.BluetoothAudioAgent',
     key => shellquote('Apple Bitpool Min (editable)'),
     value => 50,
     user => $::boxen_user;
}
```
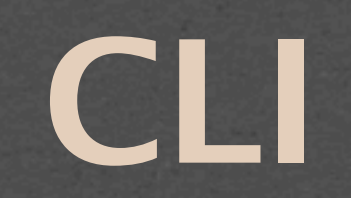

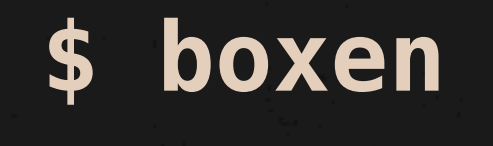

#### # run it

#### **\$ boxen --projects**

#### **# list projects Boxen knows about**

#### **\$ boxen <project>**

#### **# run it but include <project> in the catalog automatically**

# \$ boxen --debug # run it in debug mode

# **UPDATE EASILY**
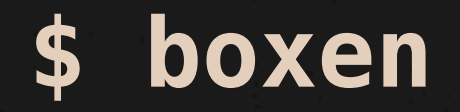

#### Boxen is up-to-date.

#### \$ boxen

#### Boxen has a dirty tree, won't autoupdate!

\$ boxen

#### Boxen has unpushed commits on master, won't auto-update!

#### **\$ boxen**

#### **Boxen on a non-master branch 'newproject', won't auto-update!**

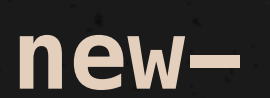

# **FAIL GRACEFULLY**

**\$ boxen Error: ZOMG at /opt/boxen/repo/ modules/people/manifests/wfarr.pp:8 on node scruffy.gateway.github.lan**

**Sorry! Creating an issue on github/ totally-a-madeup-repo-name.**

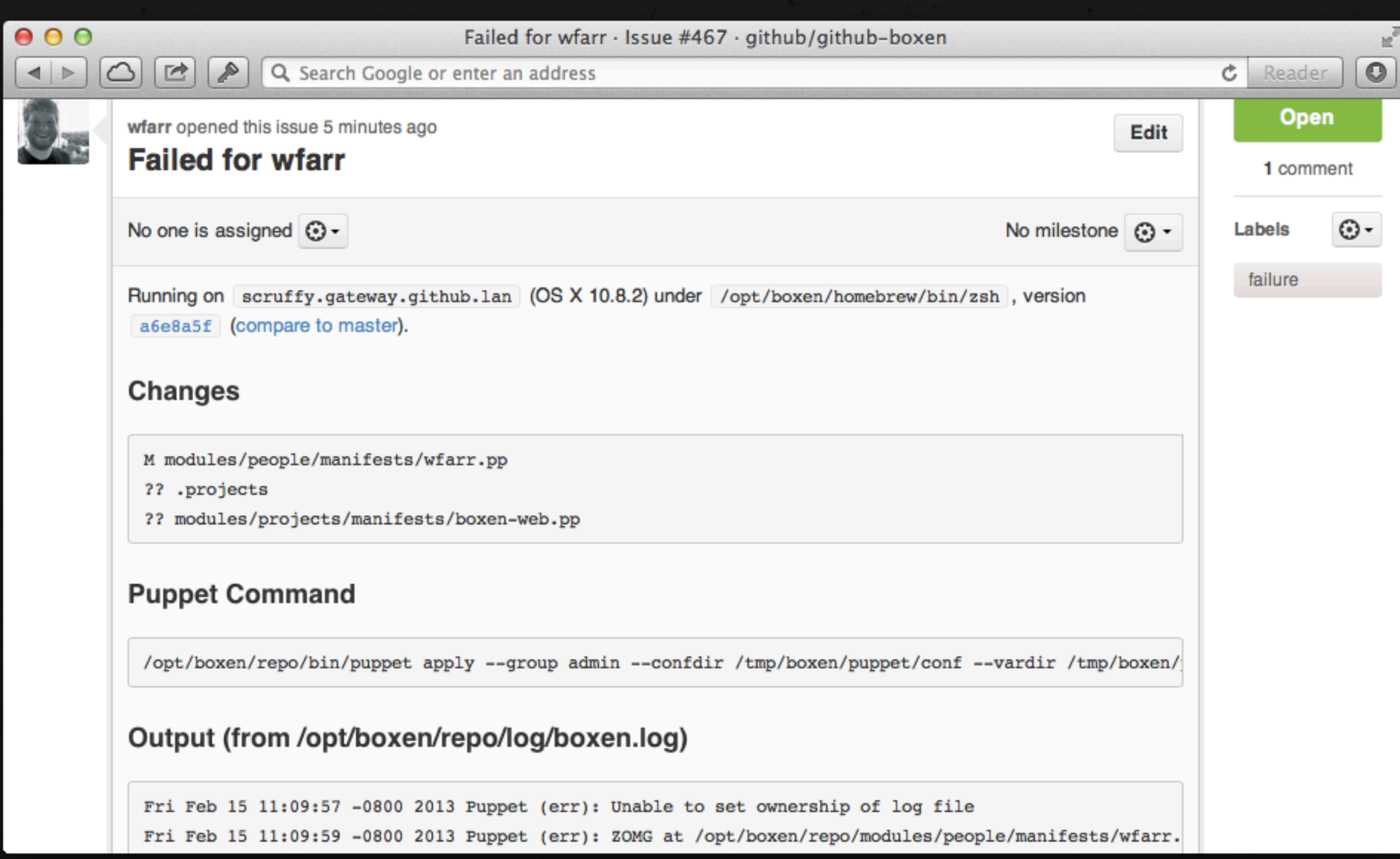

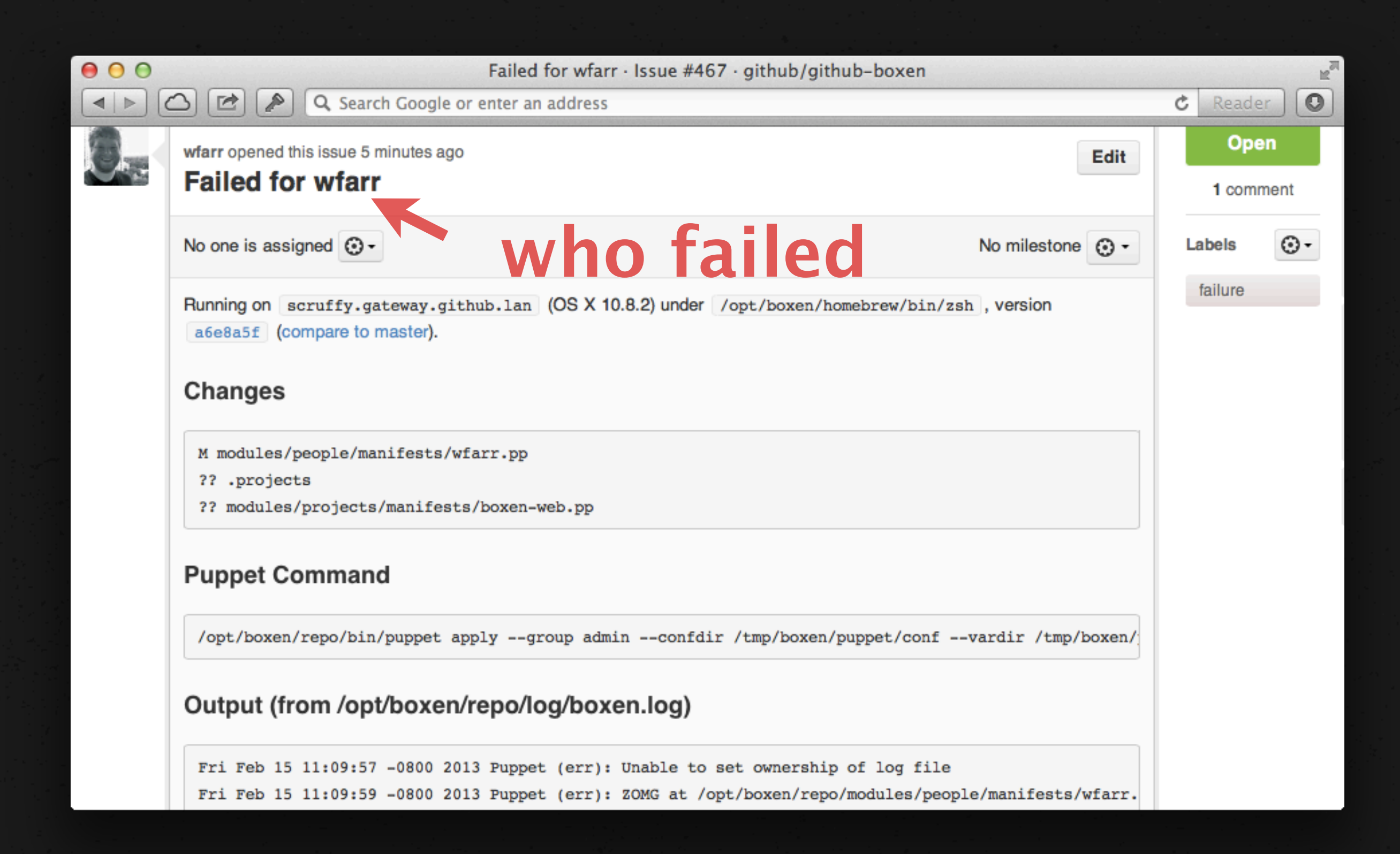

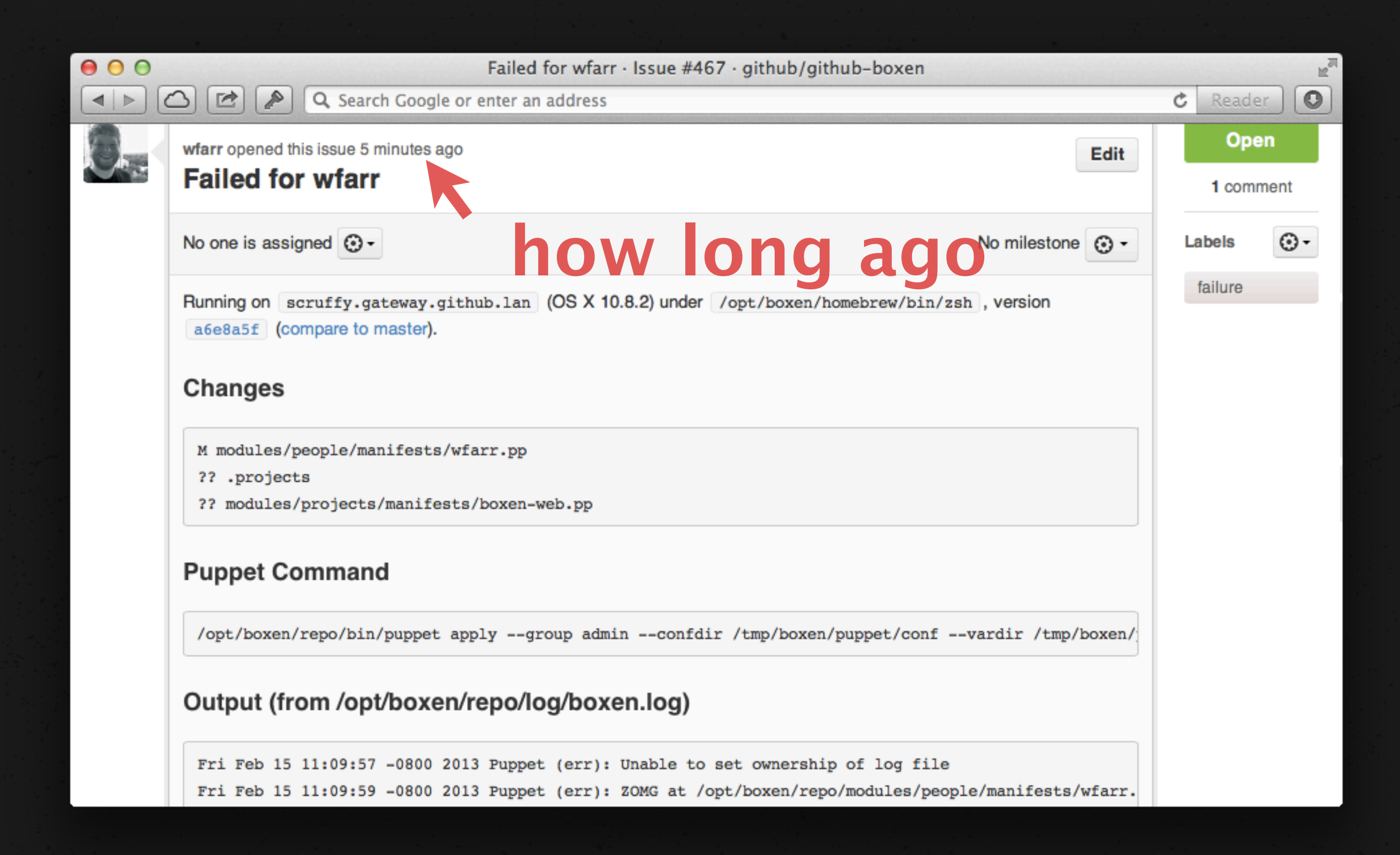

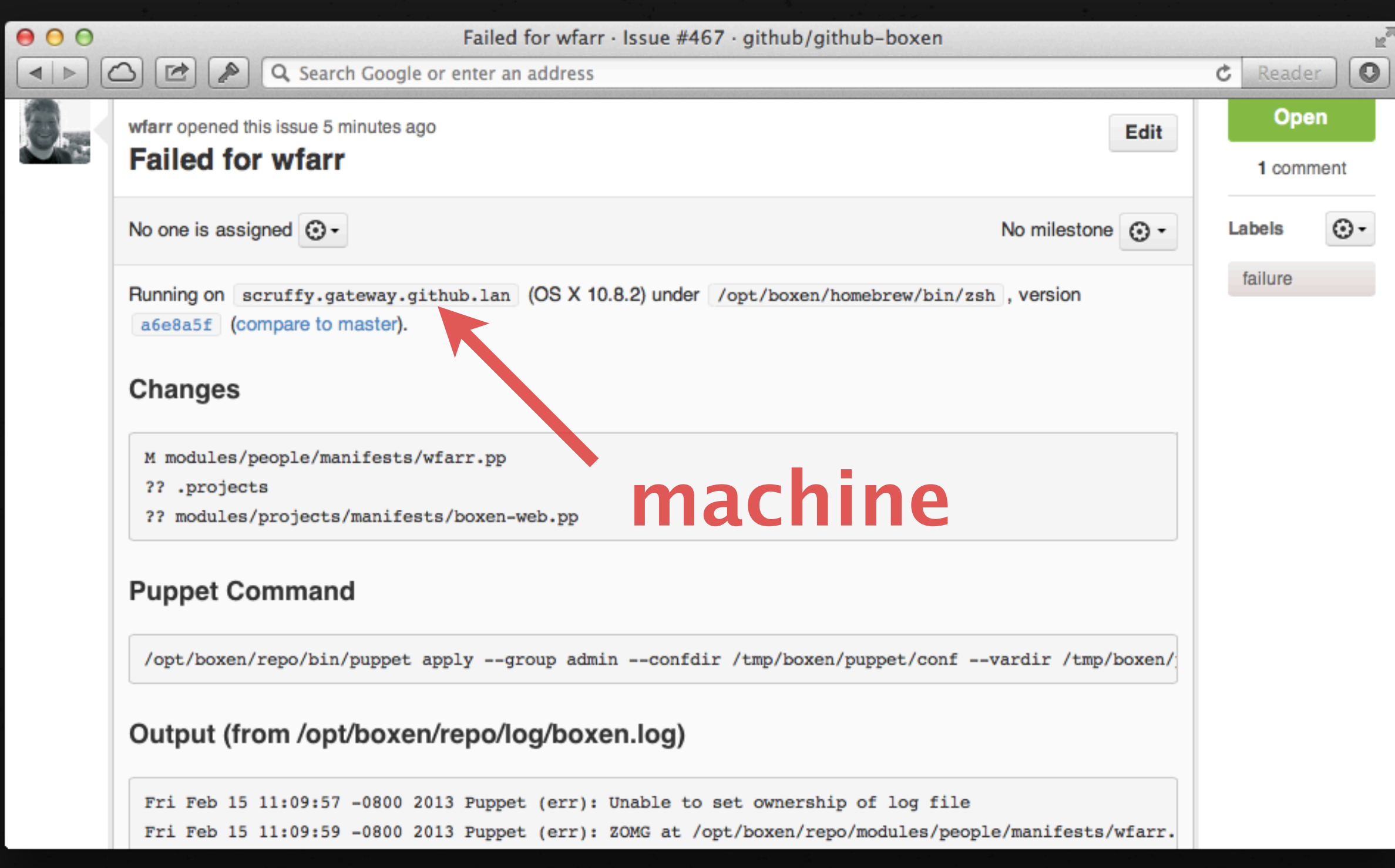

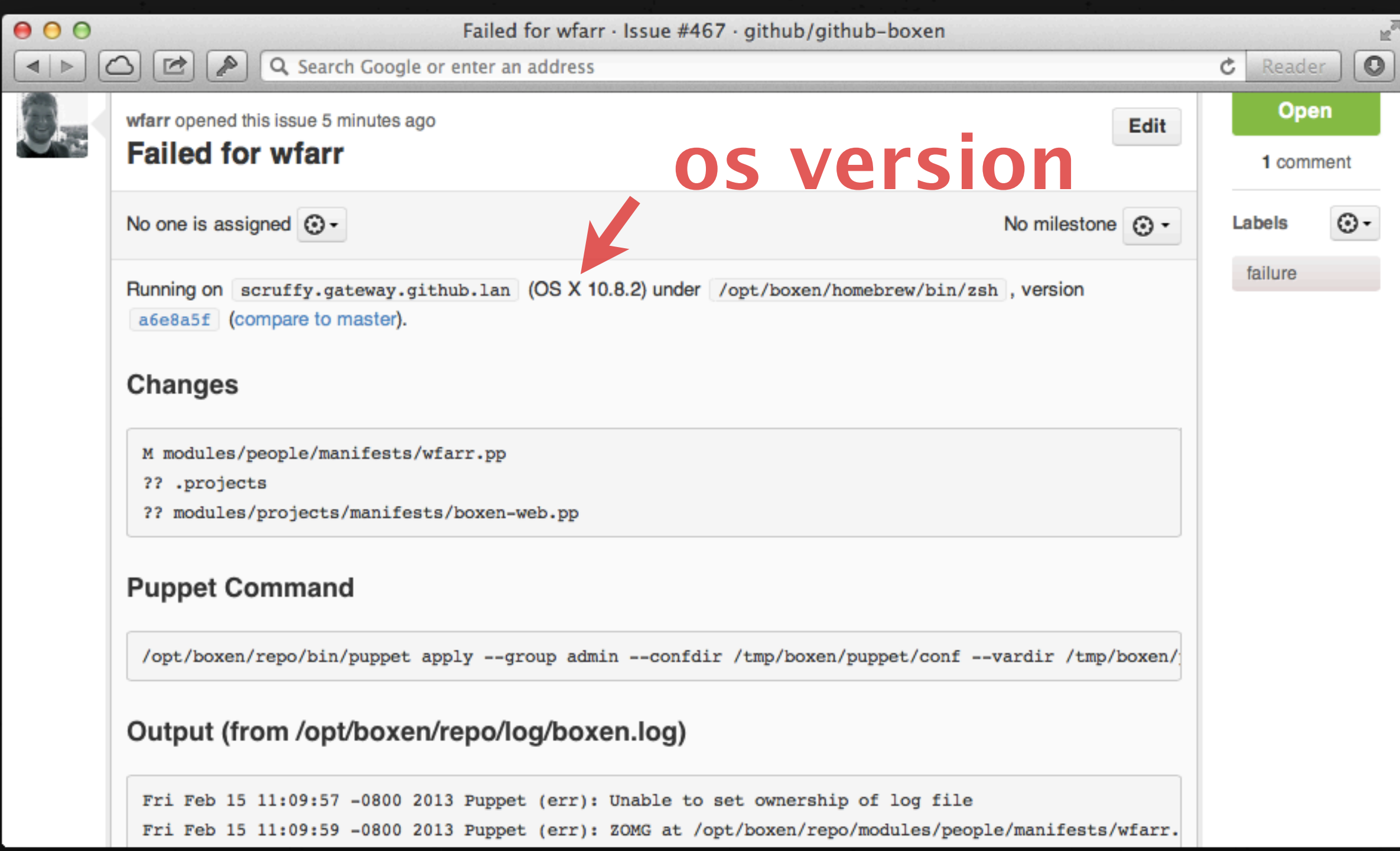

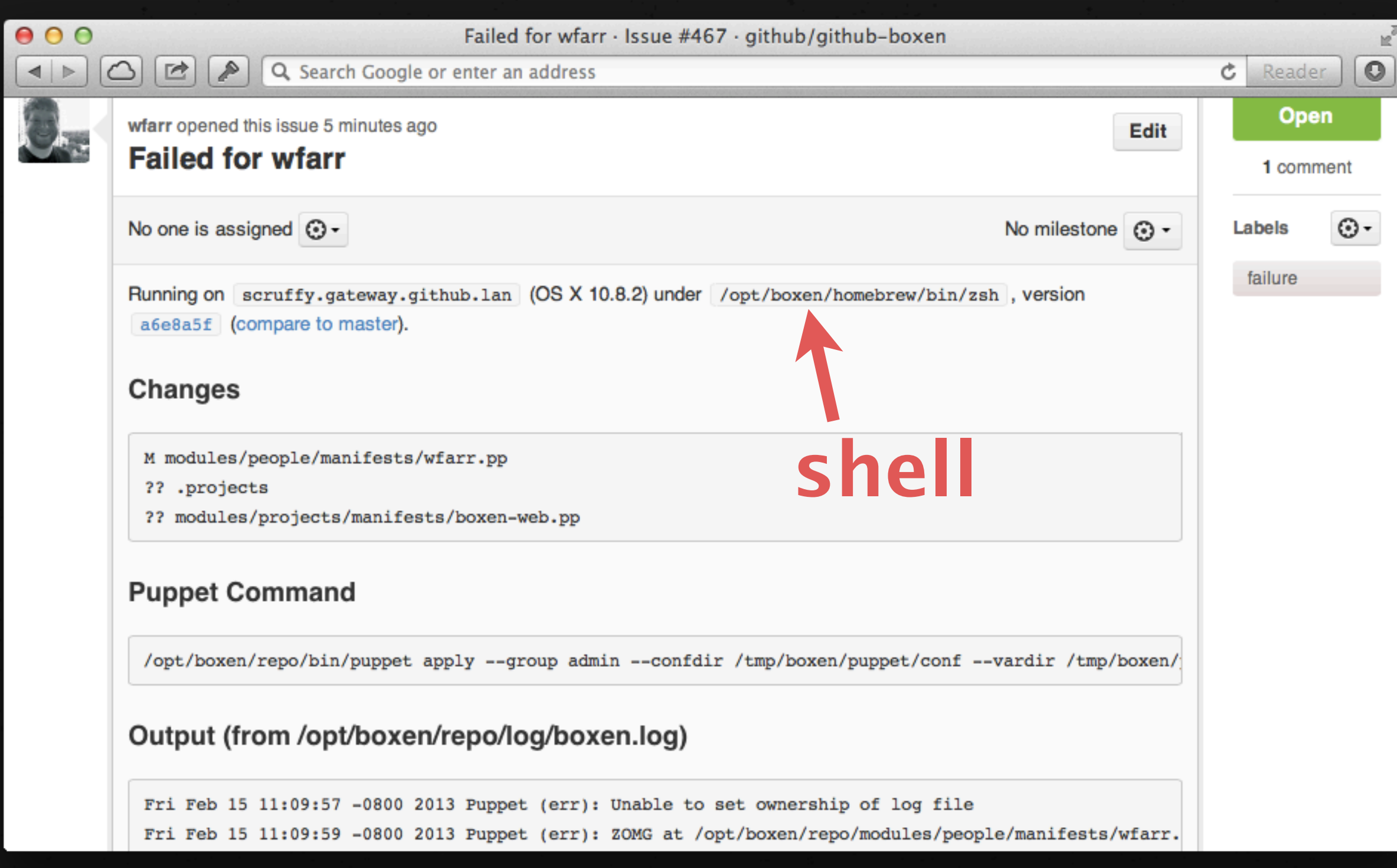

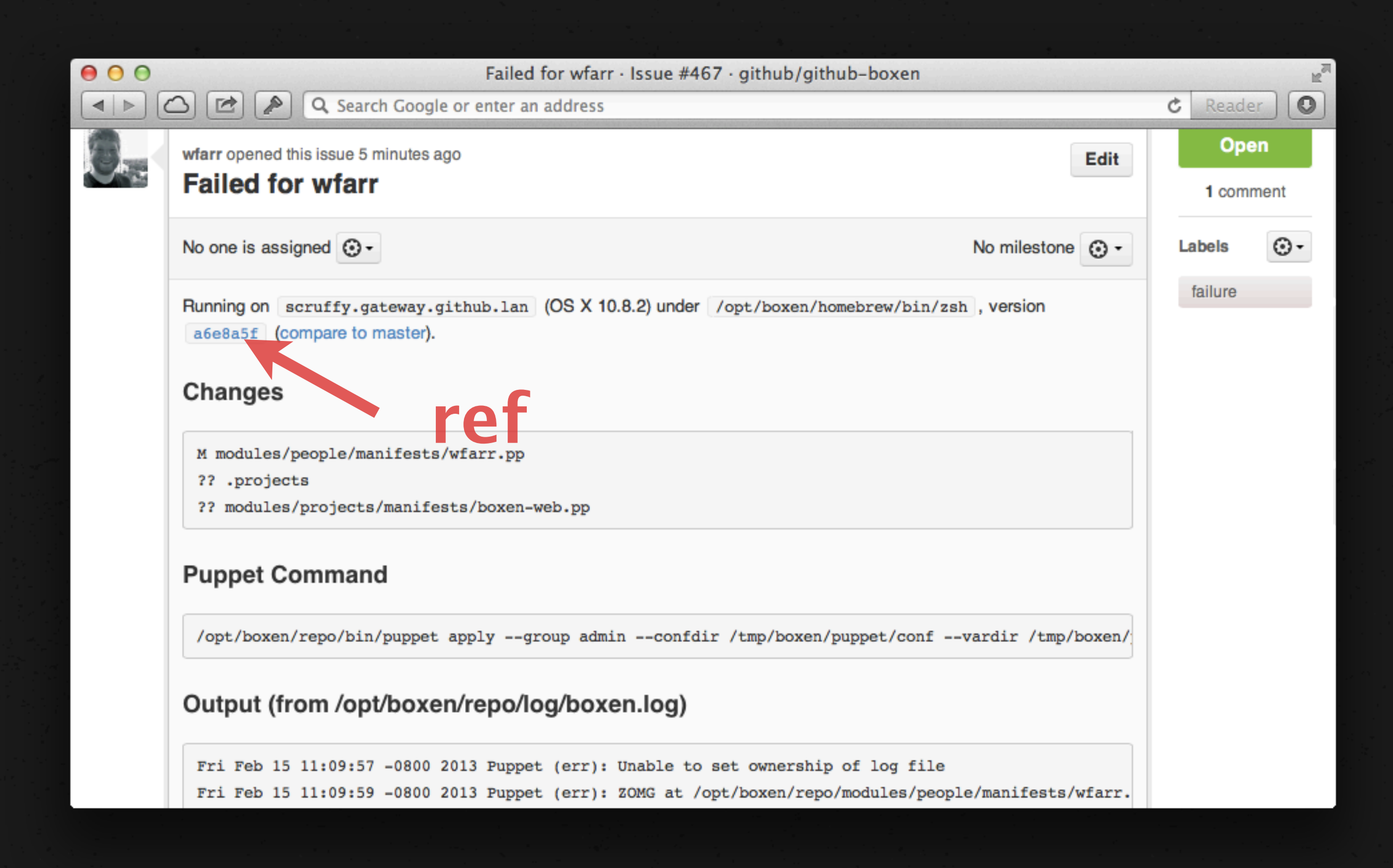

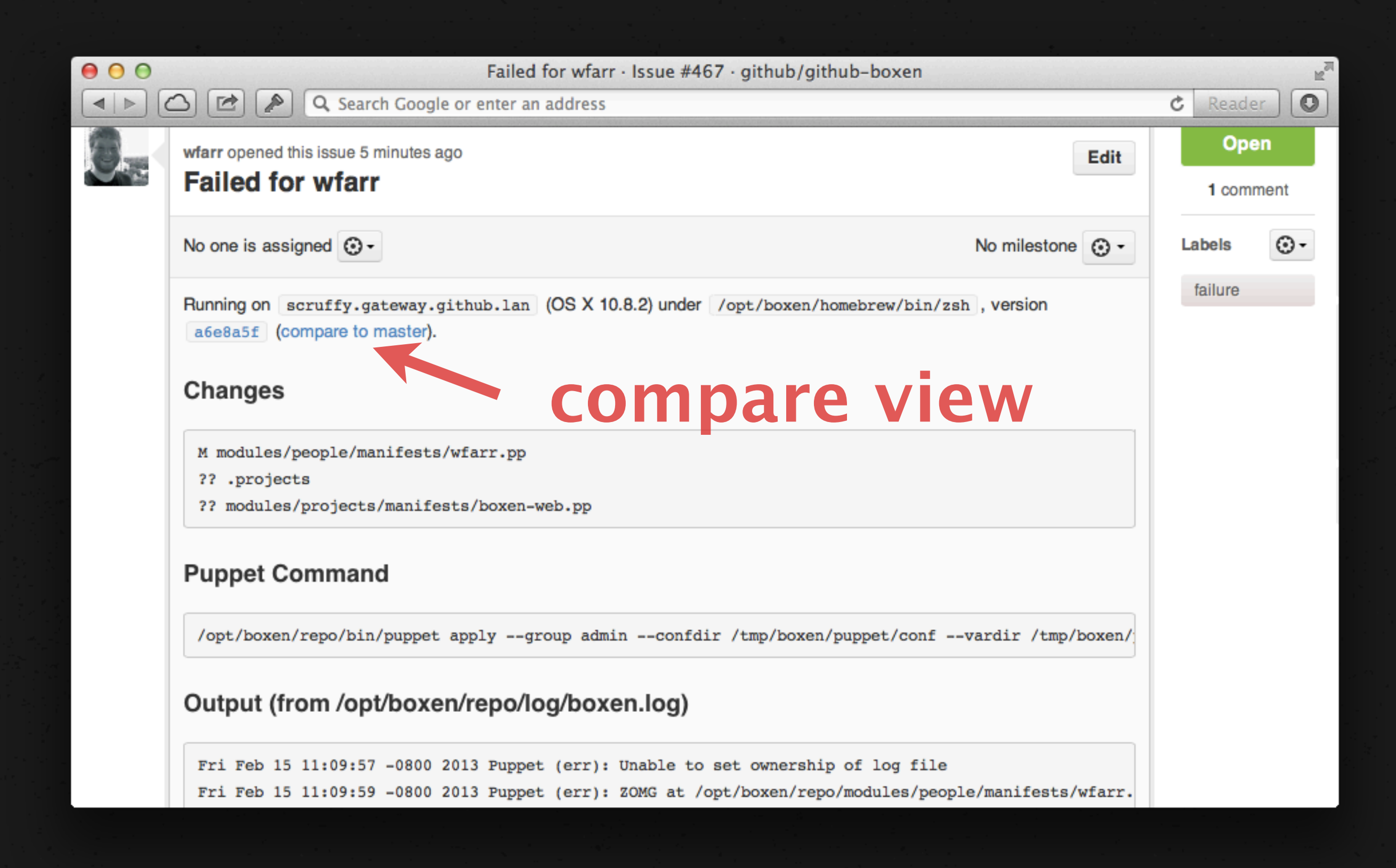

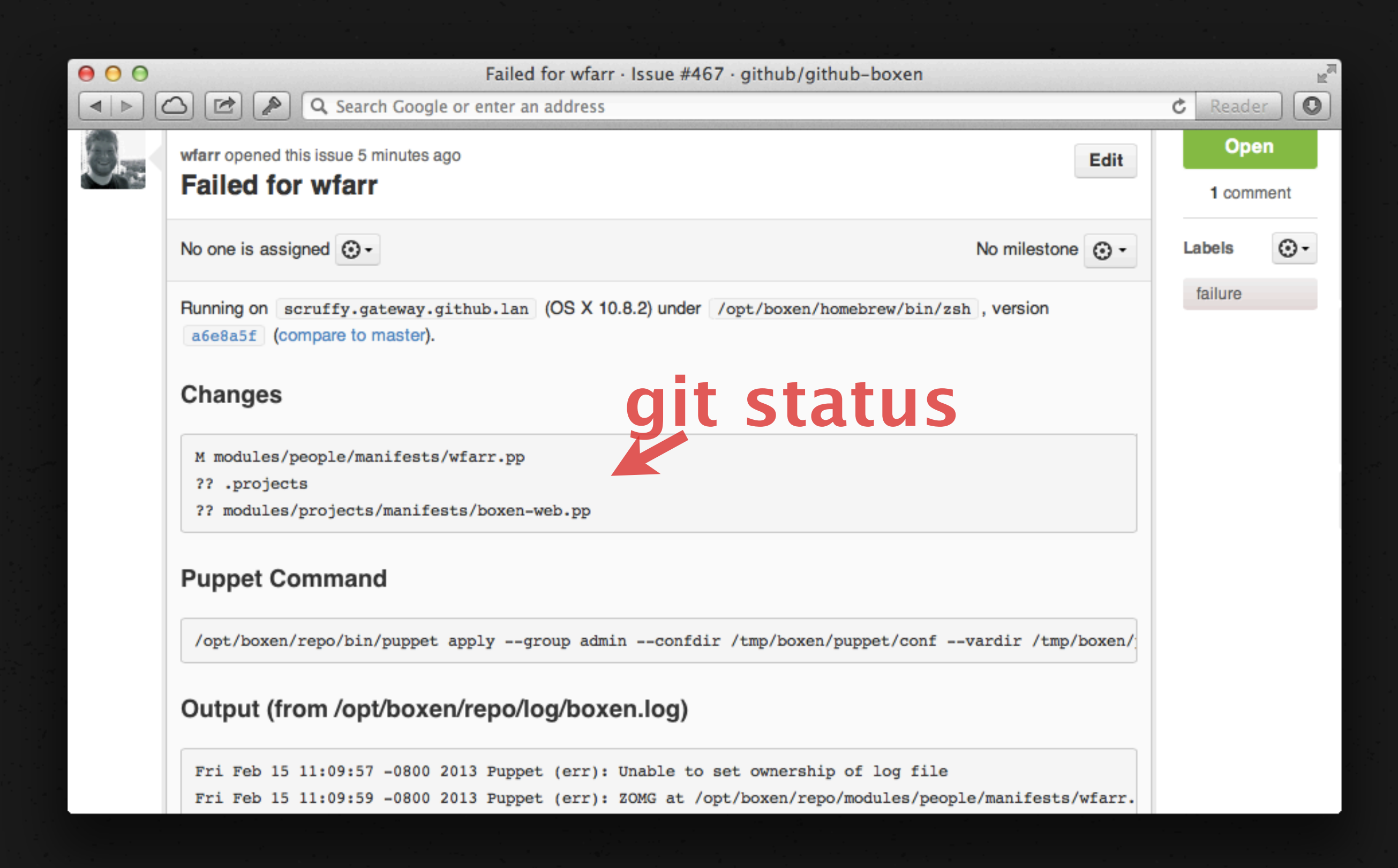

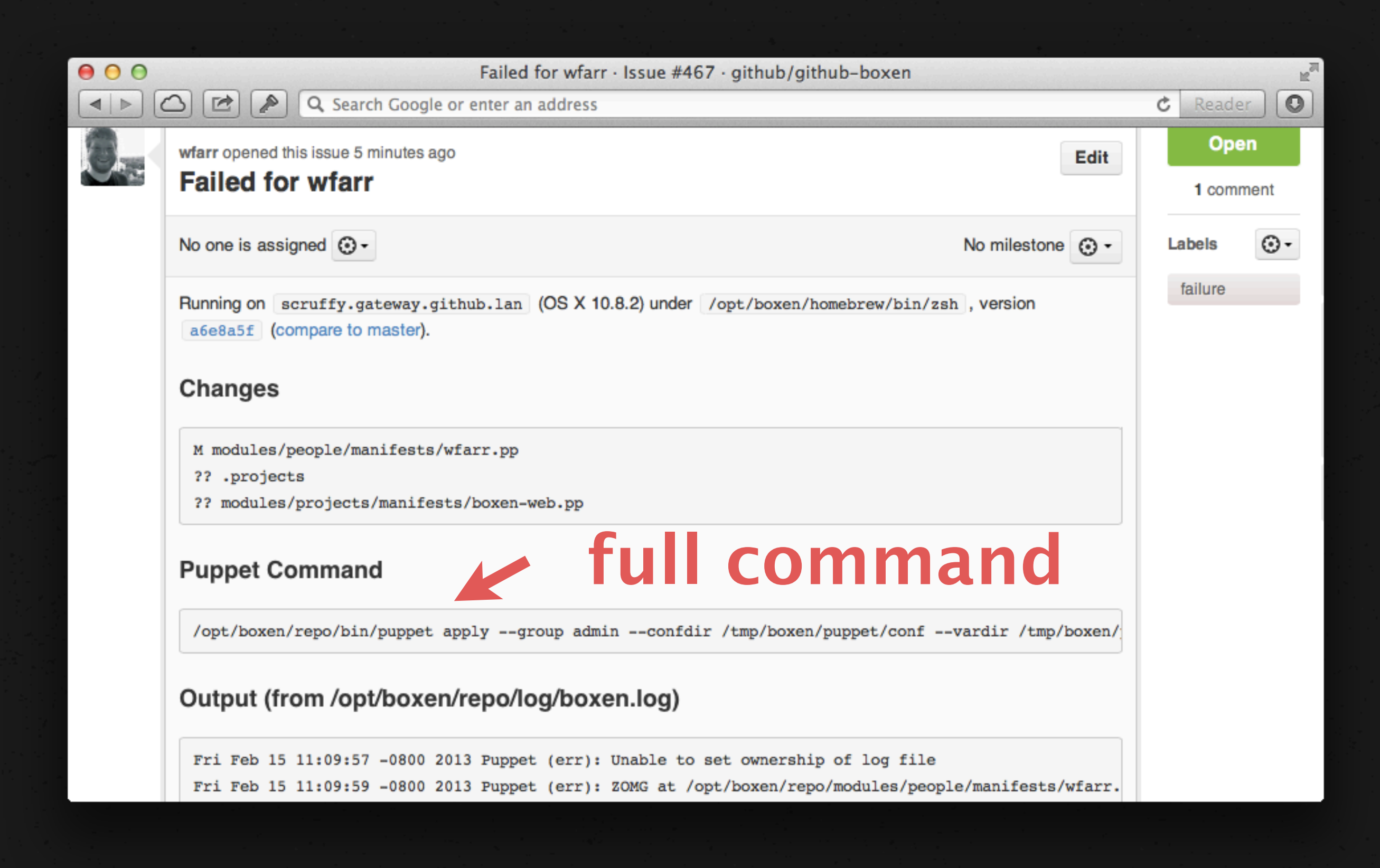

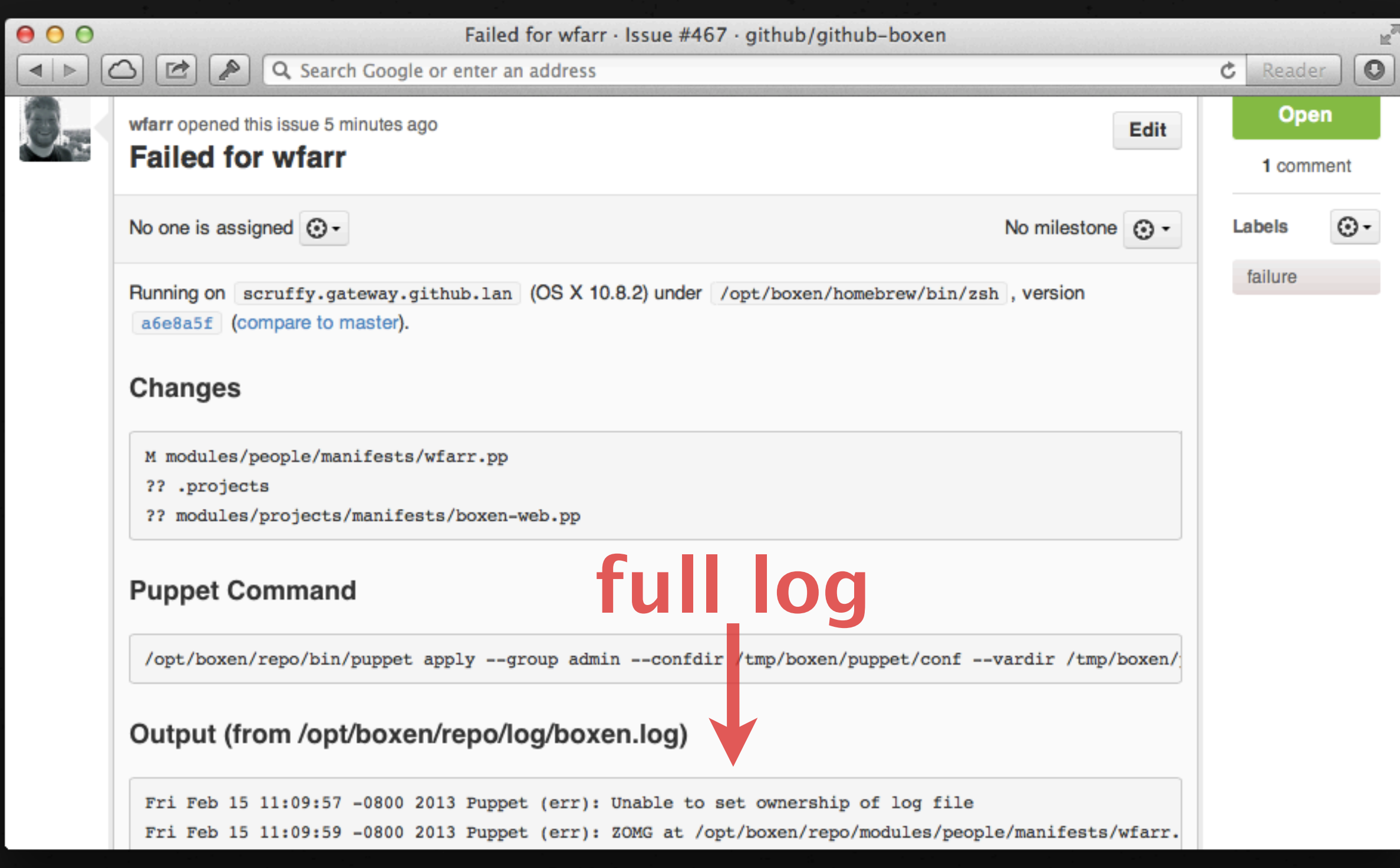

#### i fix the error and run `boxen`

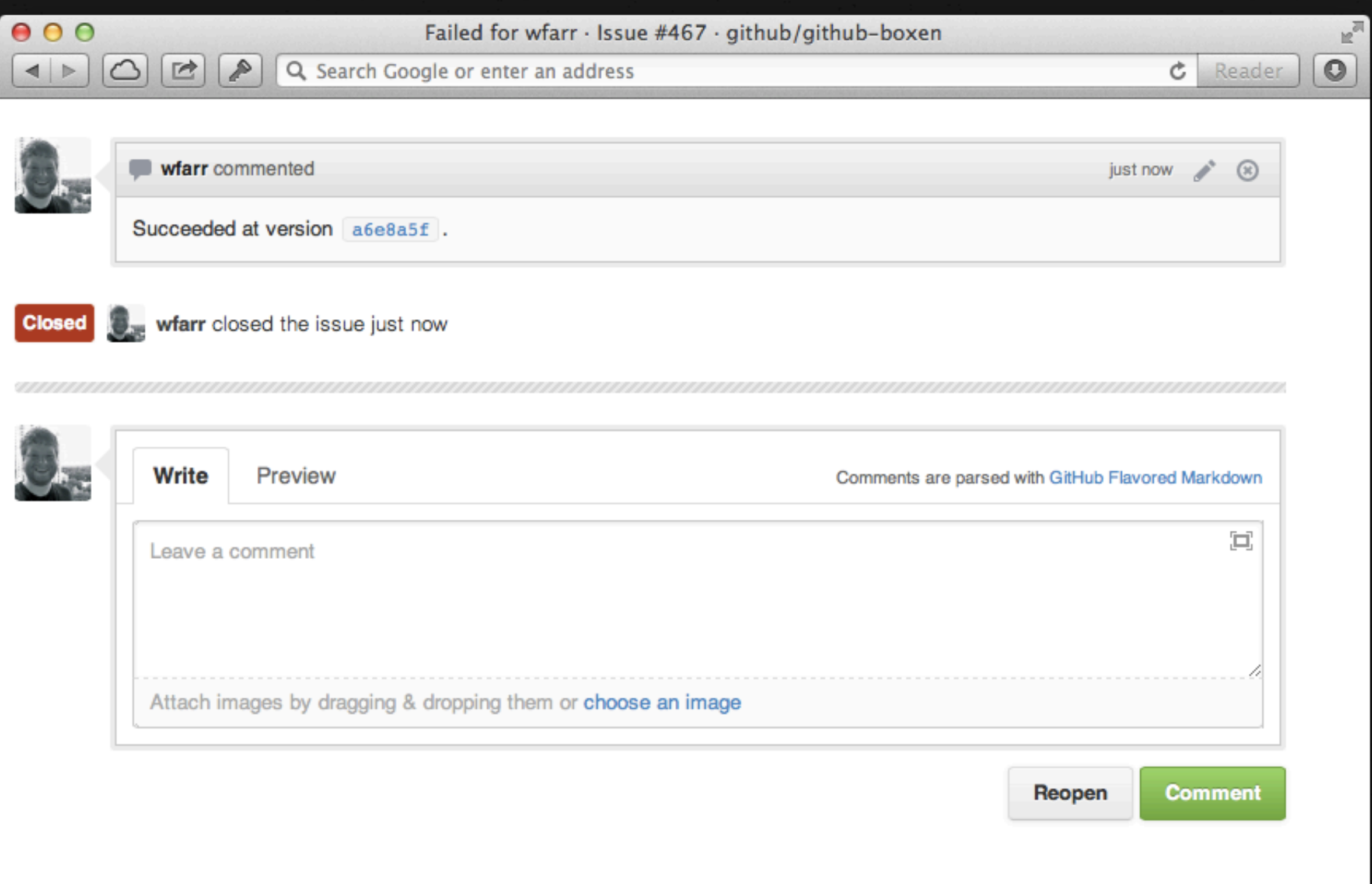

### via issues api

## **'github/github-boxen' ENV['BOXEN\_ISSUES\_ENABLED'] = 'yes'**

**# config/boxen.rb**

**ENV['BOXEN\_REPO\_NAME'] = \**

#### This is pretty freaking rad!

#### It's just code. Maybe I can write this too...

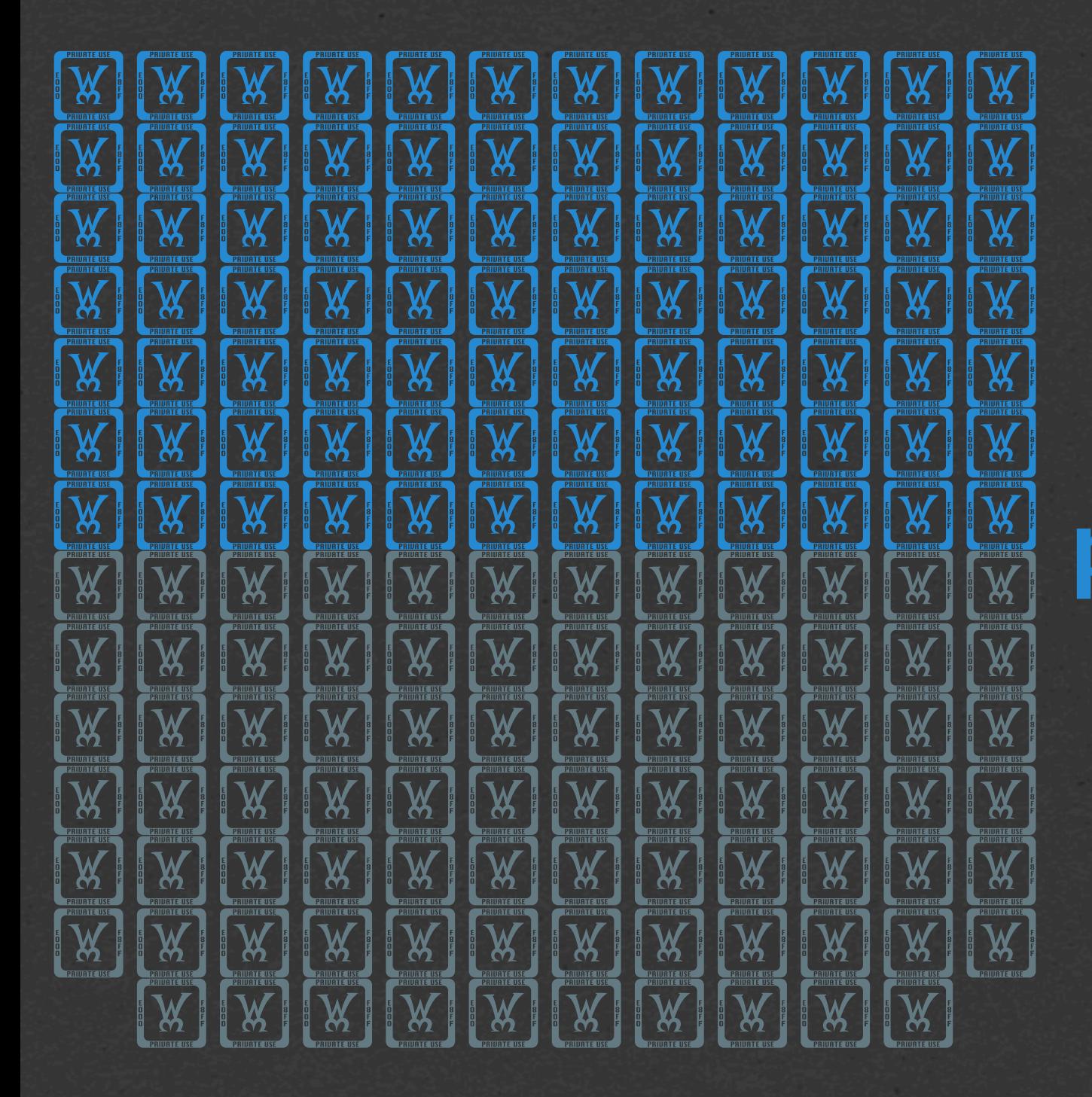

**84 GitHubbers (~47%) have contributed personal manifests or project manifests since October**

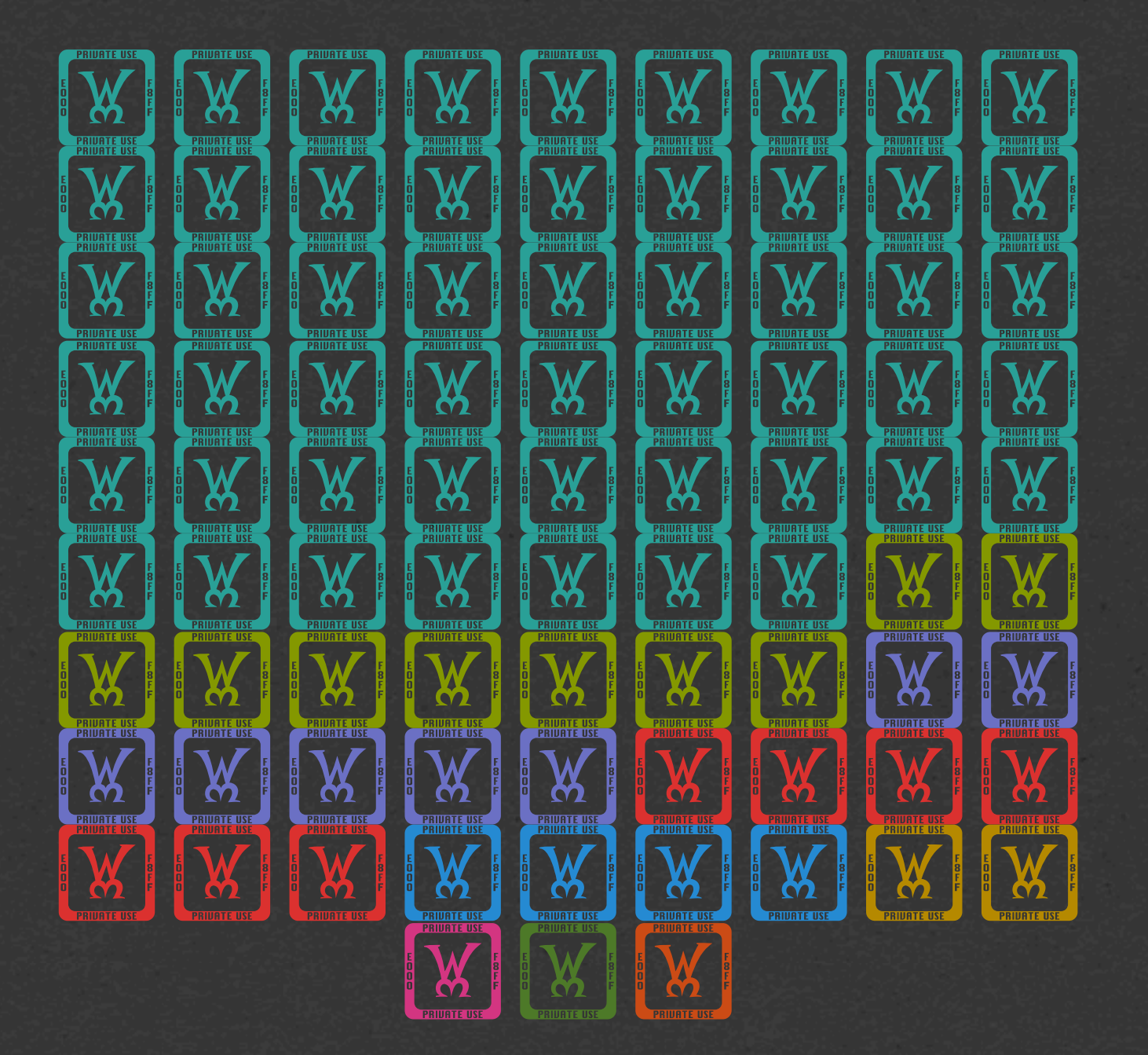

**7 Supportocats 7 Designers 52 Devs 9 Ops 4 Trainers 1 Education Liaison 1 Enterprise Salesperson 2 Security Blokes 1 Government Advocate**

# FIOURELIEVE WINNIERSUCCEL

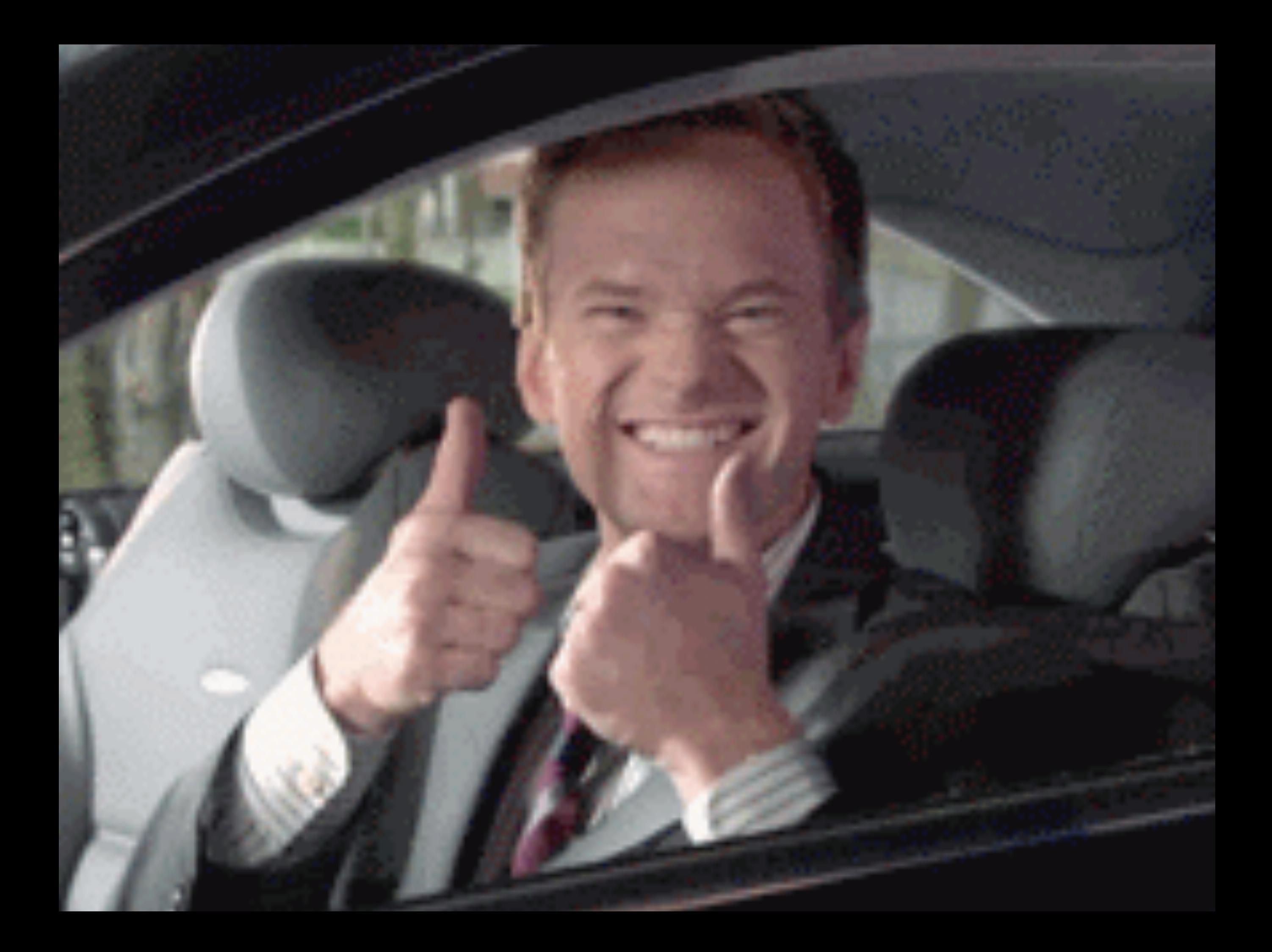

# **really using it**

#### **maybe all of our ops team should get certain things by default**

#### **class github::environment { include\_github\_team\_environments()**

**}**

**class github::environment::ops { include github::environment::ops::vagrant**

 **include projects::battle\_station include projects::octostatus include projects::puppet**

**}**

# **DO WHATEVER WORKS**

#### **practicality beats purity / perfect is the enemy of good enough**

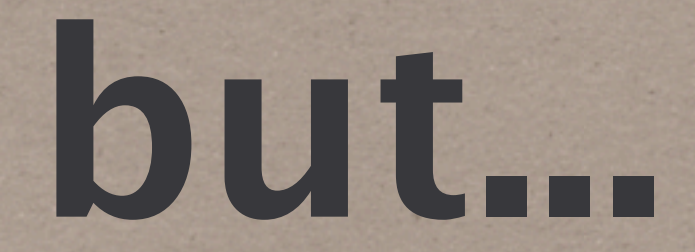

# **WHY ISN'T THIS JUST A BUNCH OF SCRIPTS?**

**idempotent behavior is kind of a big deal**
**shell scripts get the job done if you live in a wonderful vacuum where constraints never change and the dependencies between resources are forever static**

**the real world really doesn't care one bit**

**telling people "if it breaks, just reinstall" is a copout**

**if people expect to your software to behave a certain way, and you have the power to automate that behavior and then don't, you're being a jerk to your users user experience common sense 101**

#### WHAT ABOUT **SECURITY UPDATES?**

### **THE DARK AGES OF SECURITY INTERACTION**

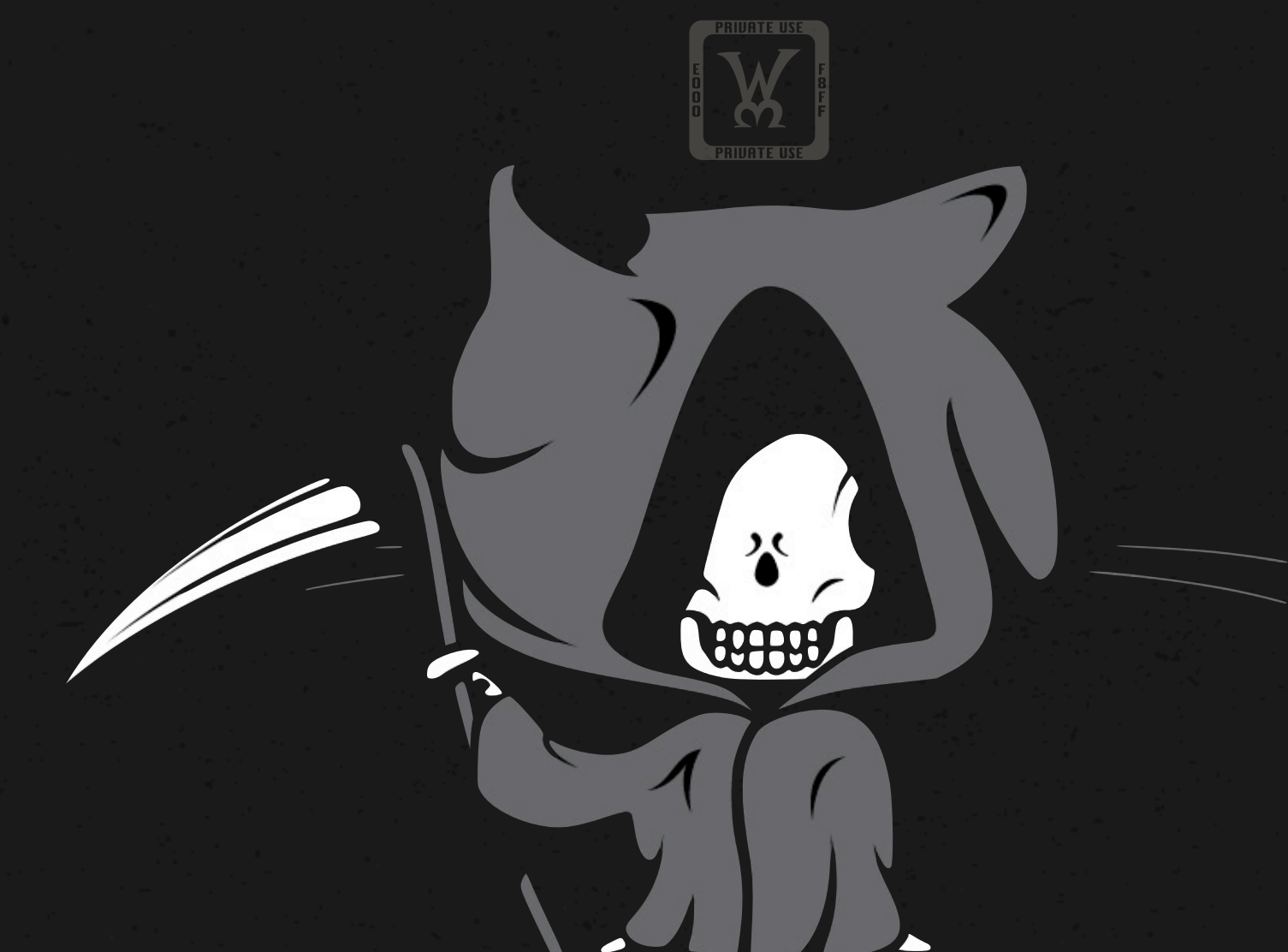

#### THE DARK AGES OF SECURITY INTERACTION

Java browser plugins are literally going to beat you up, kick your puppy, and eat all of your Doritos! zomg!

lol are you kidding me? have important codez to writ I'll do it later. Now be gone, demon!

> **HINT: They're never going to do it.**

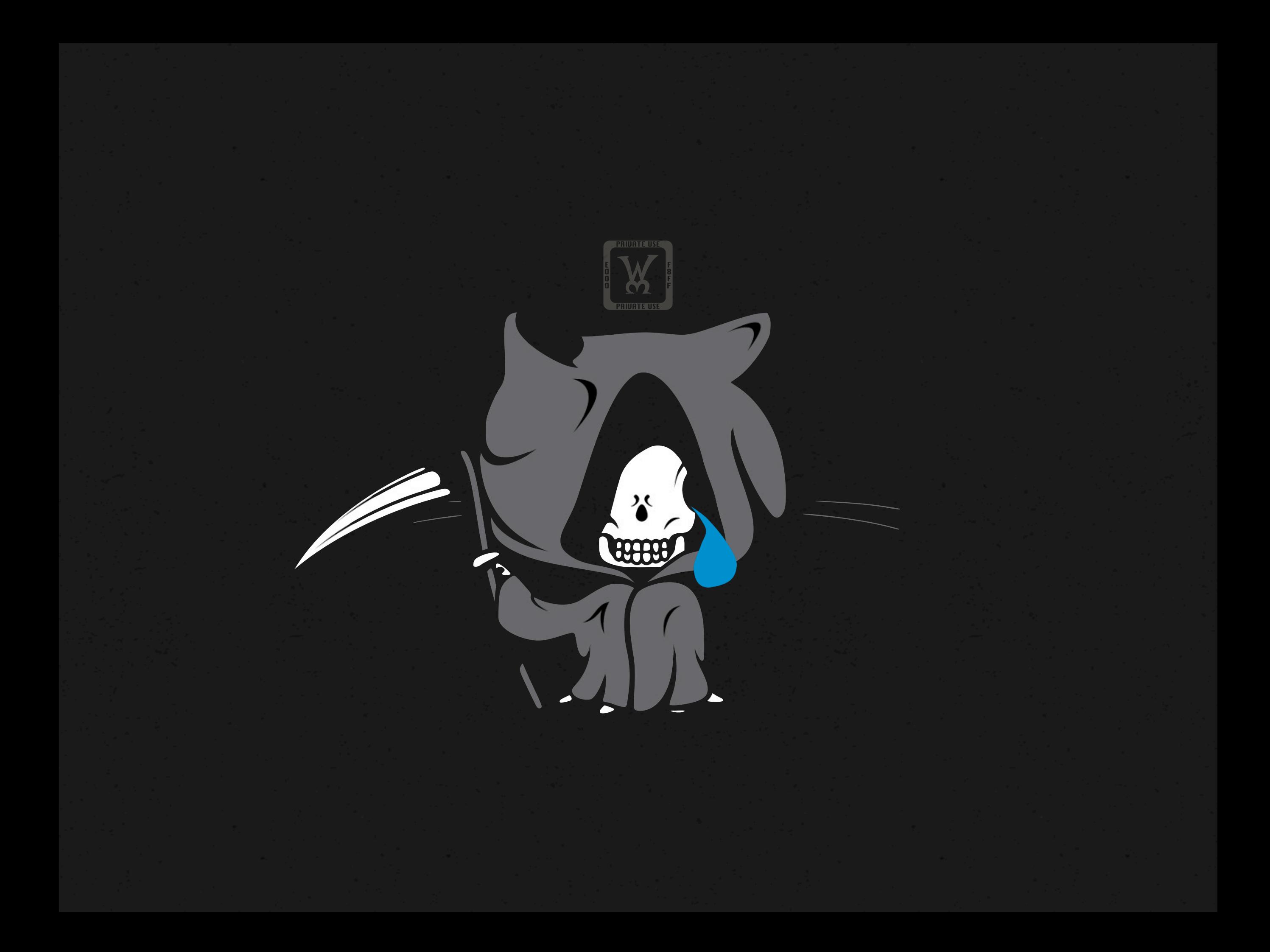

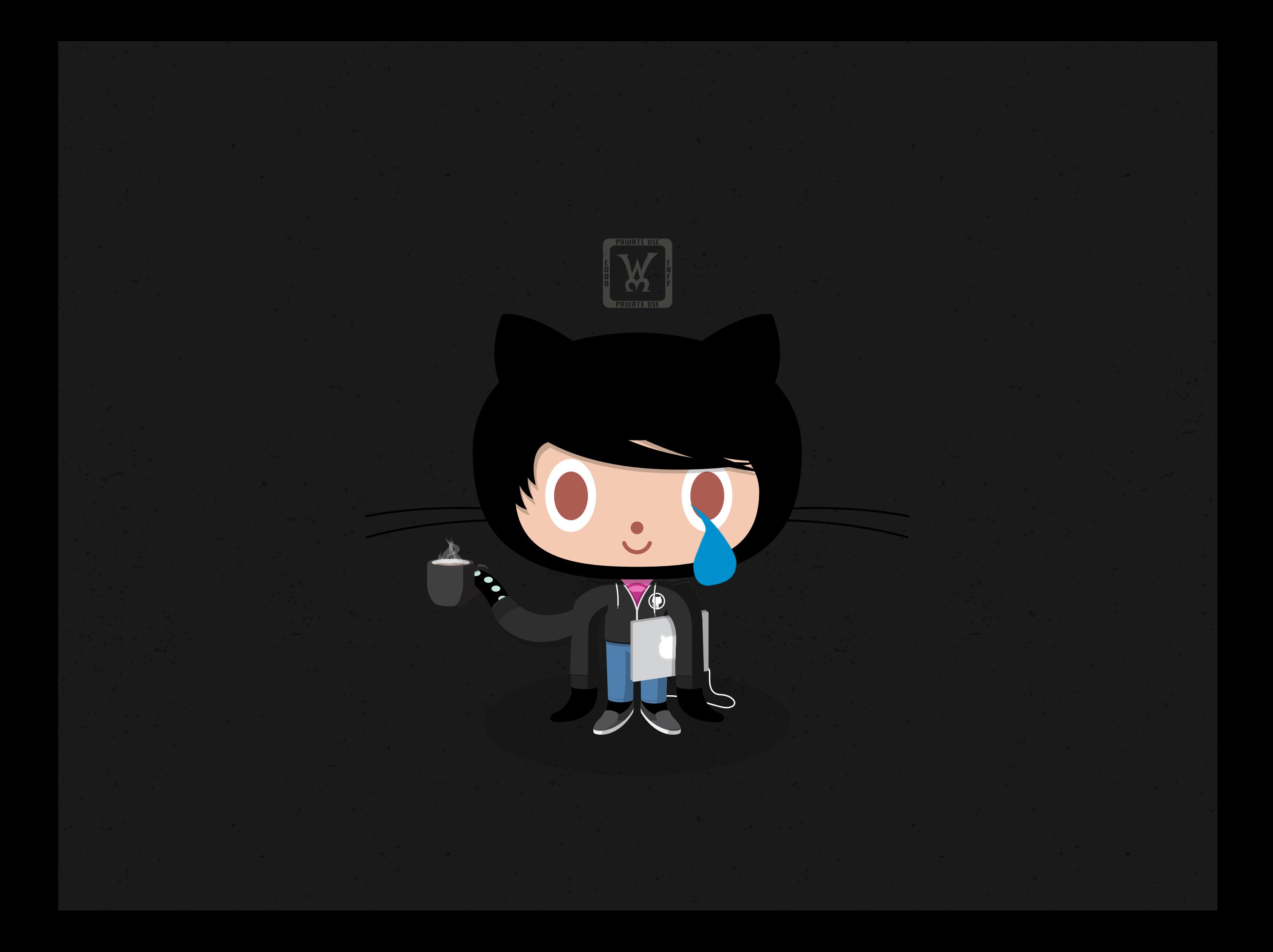

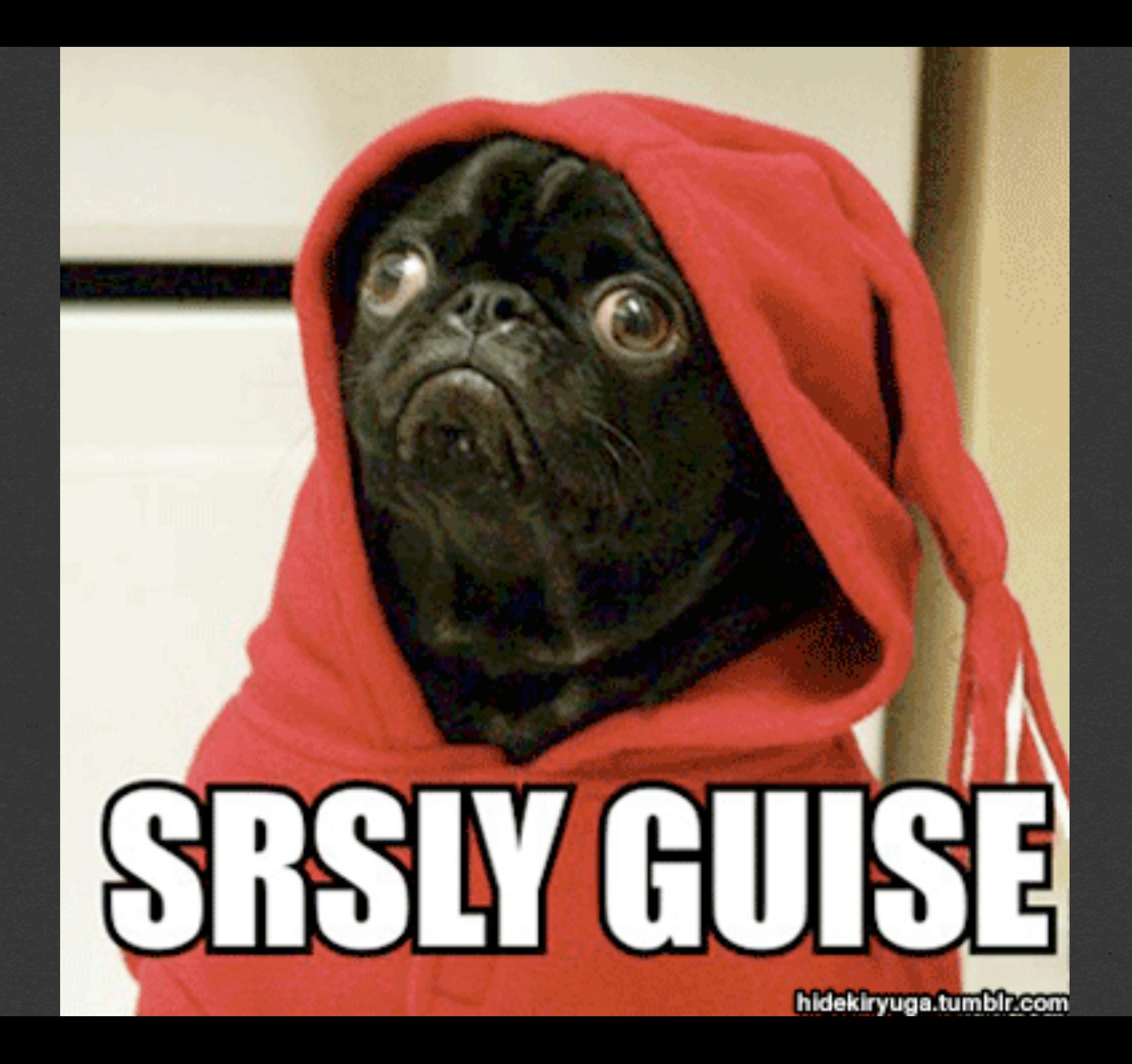

**2000 1999** 

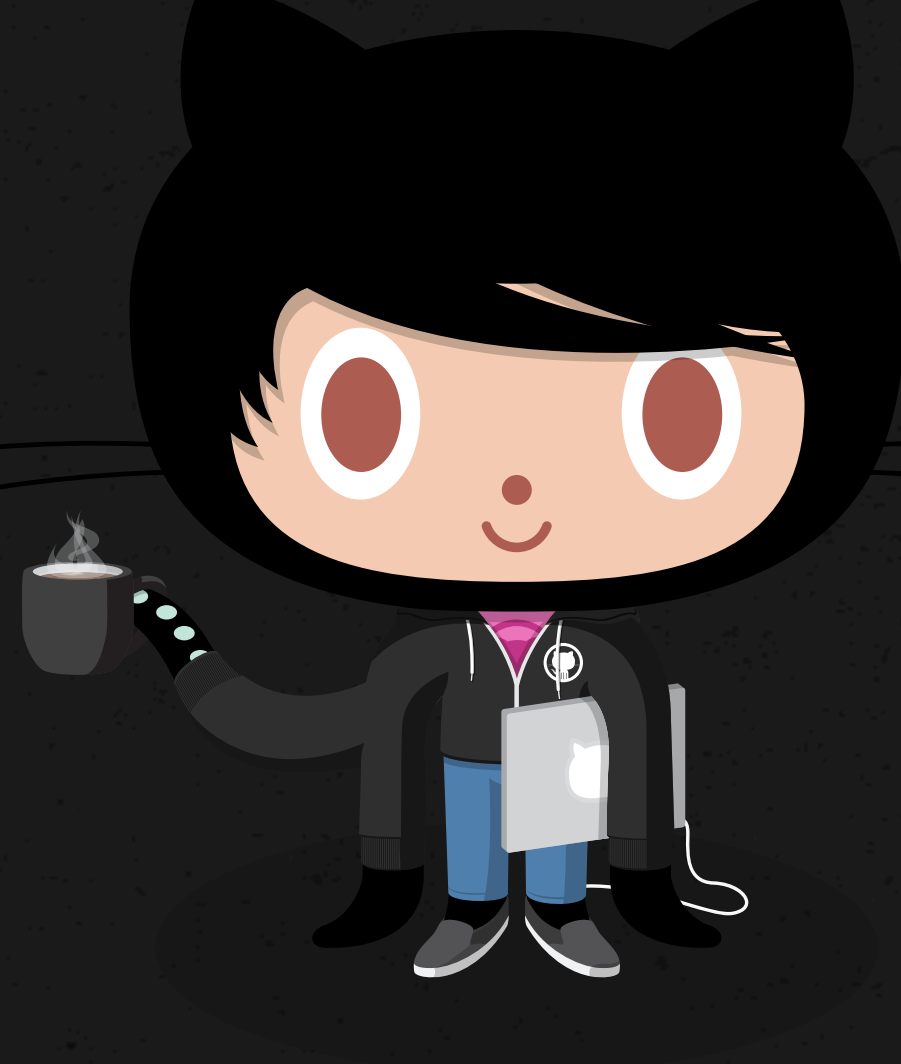

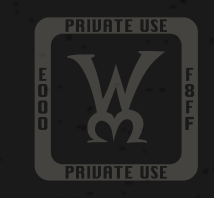

**Hey folks! I just had to push an update to Boxen to disable Java plugins in browsers. Sorry about that! Here's a PR**  with more context: <link>.

#### github / github-boxen

 $4$  Watch - 36  $*$  Star 2  $\sharp$  Fork 2

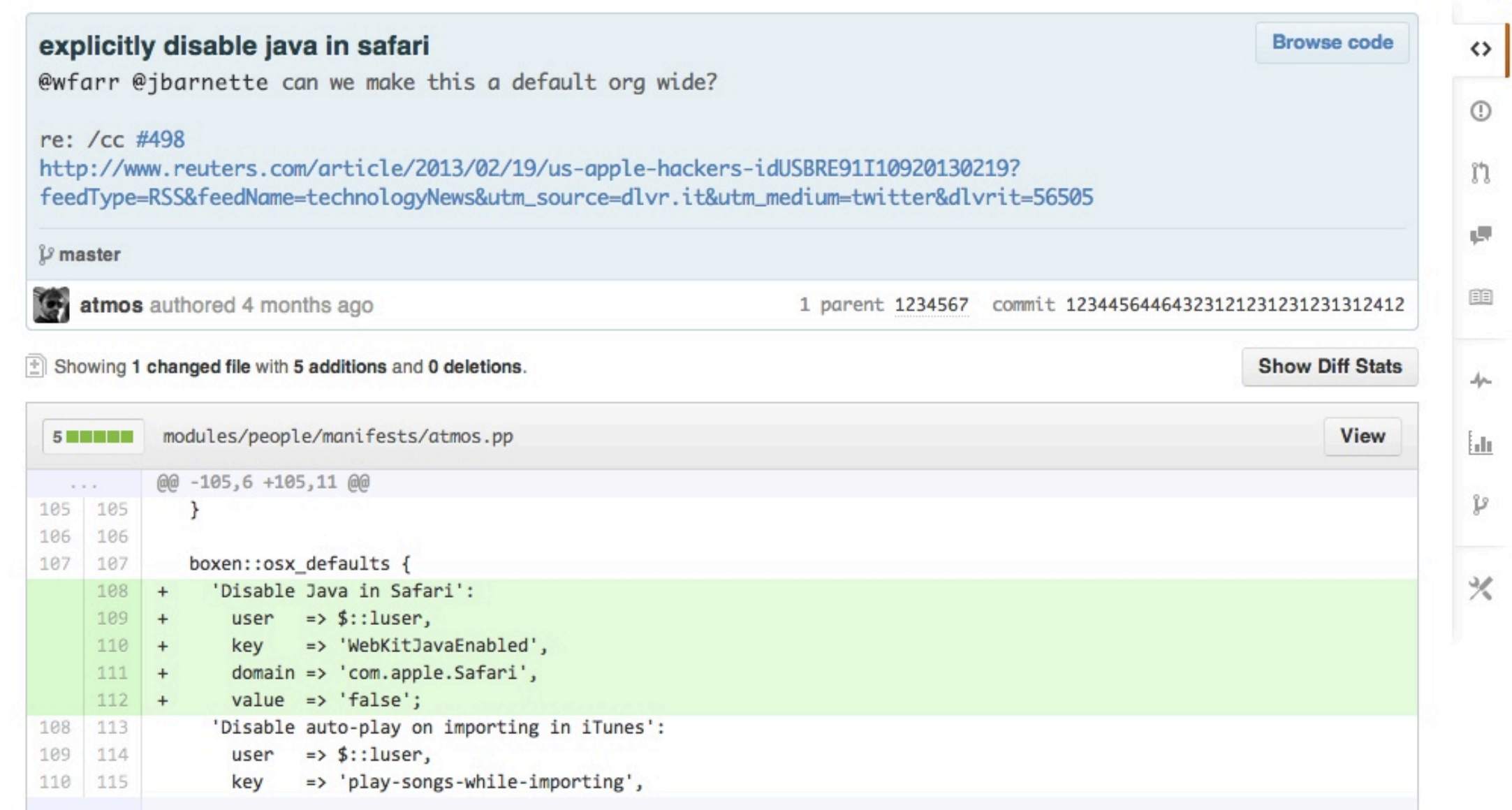

#### github / github-boxen

 $4$  Watch - 36  $*$  Star 2

 $\sharp$  Fork 2

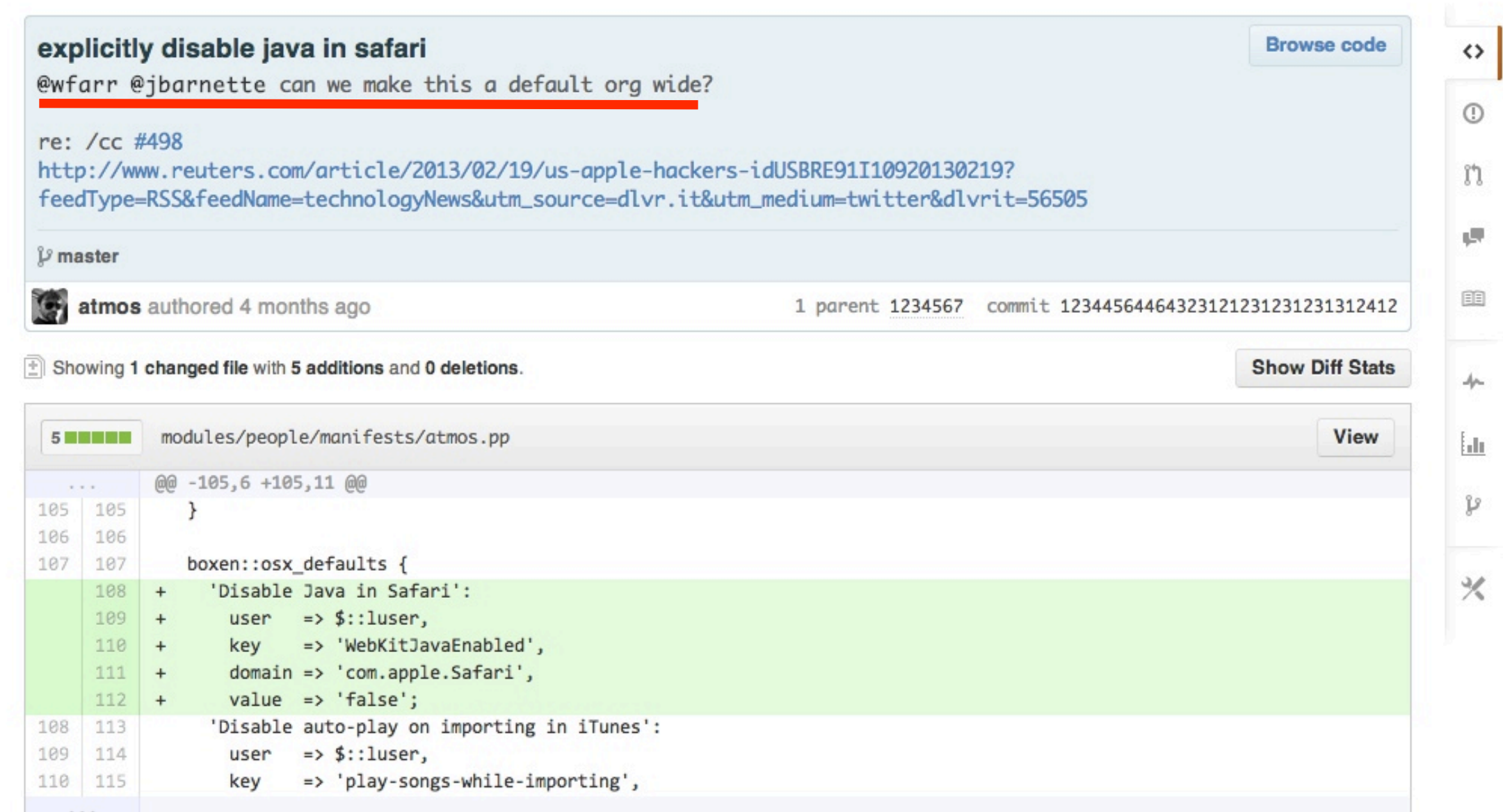

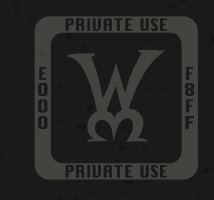

**Oh snap - audit season! Let me just review our code to see if we're in the clear and secure.**

## what if i have **problems?**

### **pull requests**

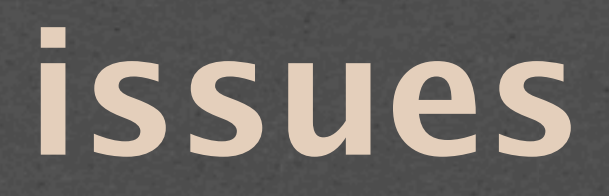

#### **irc.freenode.net**

## **What Can i do today?**

#### **start innovating**

#### **GitHub Pages**

### **Jekyll**

#### **Boxen**

#### **Innovate**

# Brnteer  $\mathcal{R}$ thejordanmcc

PRIJATE USE

### thanks